# **DMC 250** Digital Media Center

## HANDLEIDING

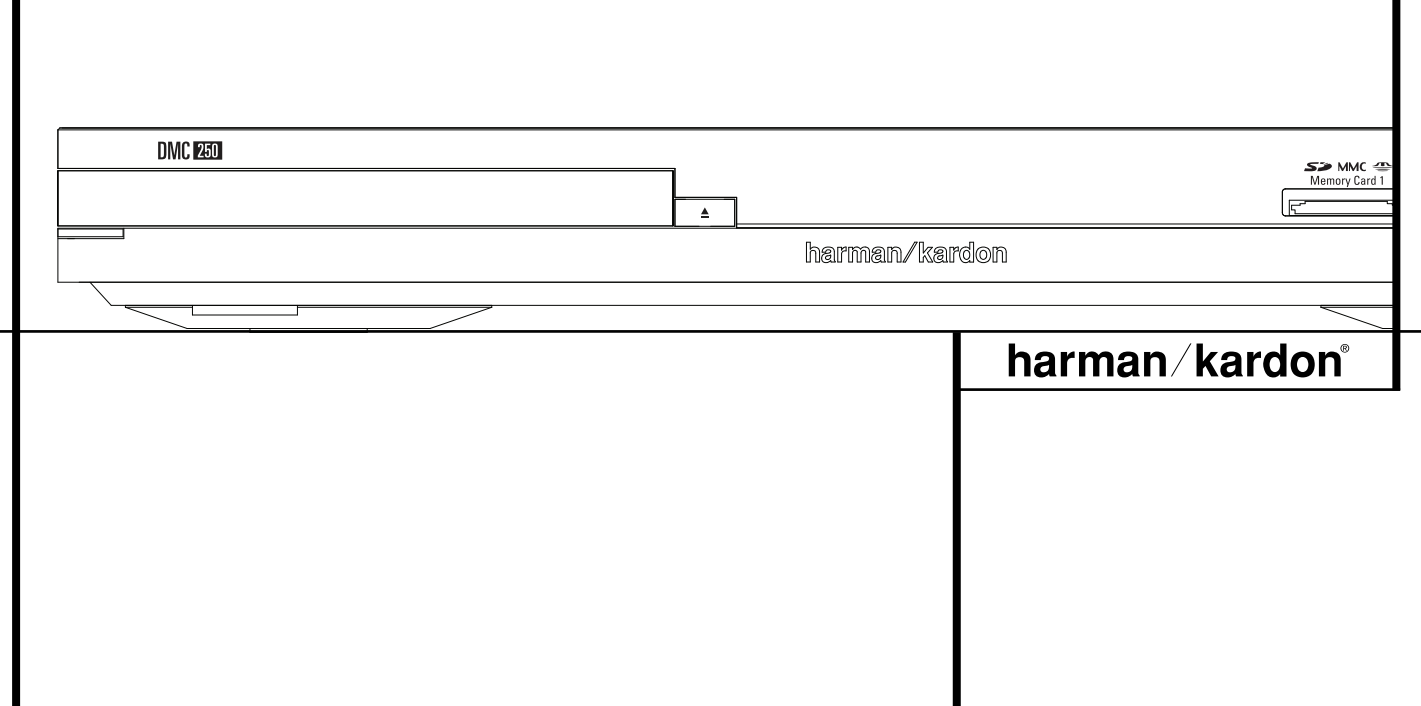

## **Inhoud**

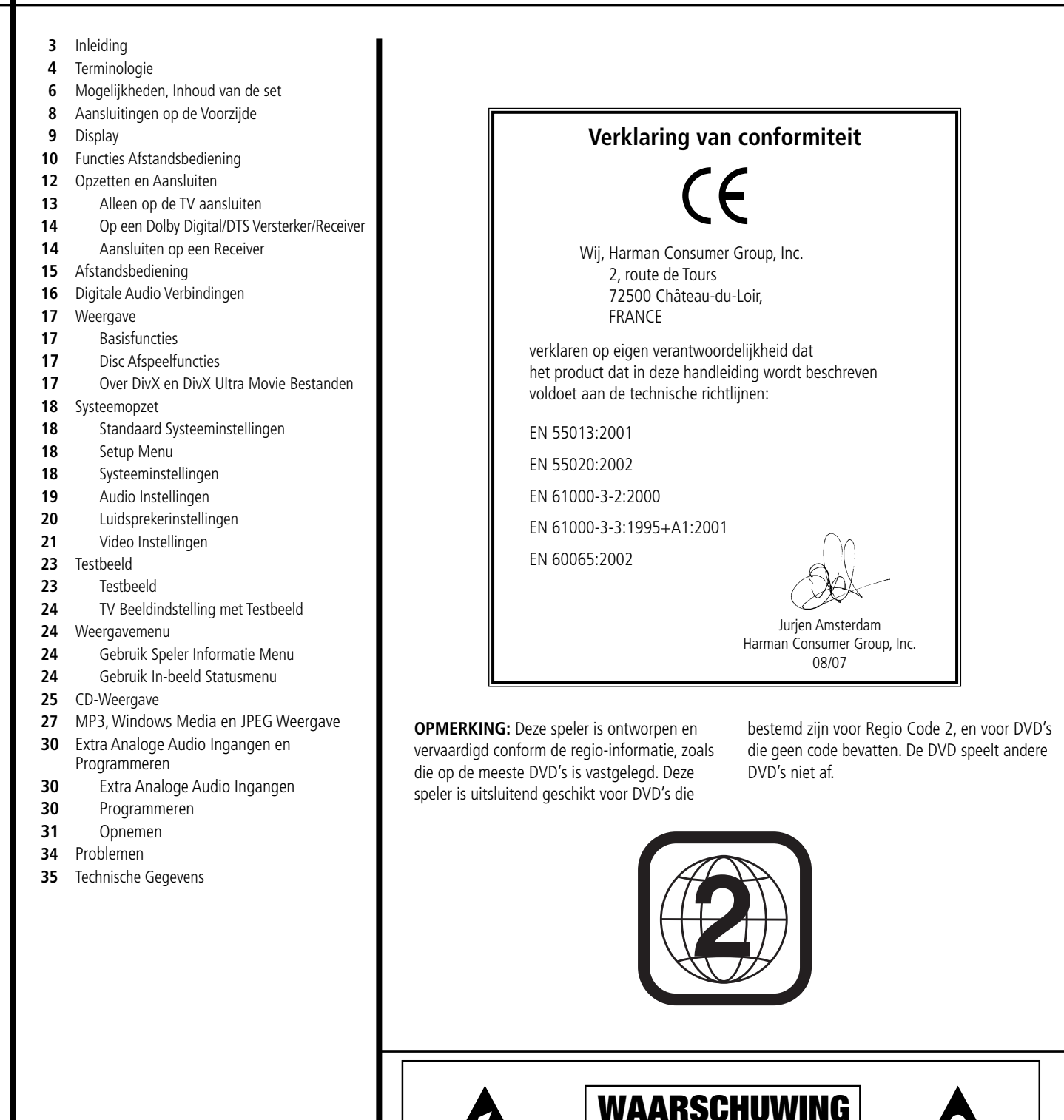

WAARSCHUWING: VERKLEIN BRANDGEVAAR EN DE KANS OP ELEKTRISCHE SCHOKKEN; STEL HET APPARAAT NIET BLOOT AAN REGEN OF VOCHT.

KANS OP ELEKTRISCHE SCHOKKEN. NIET OPENEN

LET OP: VERMIJD HET RISICO VAN ELEKTRISCHE SCHOKKEN. OPEN NOOIT ZELF DE BEHUIZING. IN HET APPARAAT<br>BEVINDEN ZICH GEEN ONDERDELEN DIE DOOR DE GEBRUIKER ZELF KUNNEN WORDEN ONDERHOUDEN, GEREPAREERD EN/OF VERVANGEN. LAAT ONDERHOUD EN REPARATIE OVER AAN GEKWALIFICEERDE TECHNICI.

Het uitroepteken in een gelijkzijdige driehoek waarschuwt de gebruiker voor de aanwezigheid van belangrijke infor-matie aangaande onderhoud en service in de gebruiksaanwijzing.

Het symbool van de bliksemschicht met pijlpunt en een gelijkzijdige driehoek waarschuwt de gebruiker voor de aan-wezigheid van ongeïsoleerde gevaarlijke voltages binnen in de behuizing van het apparaat. Deze voltages kunnen elek-trische schokken veroorzaken.

#### **Dank u voor de aanschaf van uw Harman Kardon DMC 250**

Het DMC 250 Digital Media Center overbrugt de afstand tussen uw home theater en de digitale wereld van uw PC, PDA, digitale camera en andere apparatuur. Met zijn geheugenkaart en USB poorten maakt de DMC 250 het mogelijk uw digitale beeld- en geluidsbestanden via uw home theater systeem af te spelen zonder ingewikkelde en lastige kabels of gecompliceerde netwerken.

Bovendien kan de DMC 250 CD's, analoge audio en MP3 opnemen voor opslag op een kaart of een USB drive. Zo kunt u gemakkelijk uw LP-collectie hoogwaardig opslaan als MP3 bestanden door eenvoudig uw platenspeler met pu-voorversterker op de analoge audio-ingangen van de DMC 250 aan te sluiten.

Tenslotte is de DMC 250 een state-of-the-art optische disc speler die vrijwel elke muziek-, filmen fotodisc in uw bestanden kan afspelen met de hoogste kwaliteit die vandaag de dag mogelijk is. Samen met conventionele Video en Audio discs biedt de DMC 250 u de hoogste resolutie in DVD-Audio discs met HDMI™ (High Definition Multimedia Interface™) uitgang voor pure en niet gecomprimeerde digitale audio en video naast DivX® en VCD discs.

Om een optimale kwaliteit te behalen met DVD's is de DVD uitgerust met de allernieuwste technieken, zoals een moderne 10-bit video digitaal/analoog converter (DAC) en Video (composiet), S-Video en RGB video (RGB via SCART) uitgangen, om er zeker van te zijn dat u alle kwaliteit krijgt die het moderne DVD medium heeft te bieden. Voor optimale weergave van NTSC en PAL discs op daartoe geschikte hoge definitie monitoren, is de DVD uitgerust met een progressieve component video uitgang.

Bij gebruik in combinatie met een voor HDMI geschikte audio/videoreceiver en videomonitor is de kwaliteit optimaal.

Met niet-gecomprimeerde signalen is de achteruitgang verwaarloosbaar. En een verbinding met één kabel maakt de bedrading uiterst eenvoudig.

Wanneer u nog geen gebruik maakt van een HDMI videomonitor kunt u toch van een vlekkeloze beeldkwaliteit genieten dankzij de precisie video DAC's van de DMC 250 die behalve een Y/Pr/Pb progressive-scan component signaal ook een composiet- en een S-videosignaal afgeven. Ongeacht het gebruikte type videomonitor geniet u van beelden die het dichtst die van de originele film of uitzending en het filmtheater benaderen. Om de video-uitgang optimaal in te stellen is een testbeeld ingebouwd dat kan worden gebruikt in combinatie met de instellingen van uw monitor of de video-instellingen op de DMC 250.

Bovendien gaat Harman Kardon met zijn producten in het digitale videotijdperk nog een stap verder met de modernste audio DAC's die ervoor zorgen dat de audiokwaliteit gelijke tred houdt met de superieure videokwaliteit. Uiteraard zijn

er zowel coax als optisch digitale audio-uitgangen beschikbaar voor directe aansluiting op audio/video-receivers of –processoren zodat u optimaal kunt genieten van uw Dolby Digital® en DTS® muziek. De analoge uitgangen voor de stereomix of DVD-Audio weergave maken gebruik van topklasse digitaal-analoog converters voor kristalheldere weergave. Bij het afspelen van audio-CD's wordt perfecte kwaliteit geboden, die gelijkwaardig is aan die van de allerbeste CD-spelers.

Een groot aantal afspeelfuncties maakt ook het programmeren van een avond ontspanning eenvoudig. Bij het afspelen van DVD's maken zeer begrijpelijke menu's en in-beeld pictogrammen het kiezen van de taal, nummers, ondertiteling of de beeldverhouding een stuk eenvoudiger.

DVD-spelers behoren tot de snelst groeiende elektronische consumentenproducten die ooit op de markt zijn gebracht en de kans is groot dat dit uw eerste DVD-speler is. Hoewel veel van de eigenschappen van een DVD-speler lijken op die van standaard CD-spelers of wisselaars, is een aantal functies misschien nieuw voor u. Om er zeker van te zijn dat u plezier heeft van alle mogelijkheden van de DVD raden we u aan deze beknopte samenvatting zorgvuldig te lezen. Deze kleine investering in tijd zal u veel profijt opleveren, door het betere begrip van de DVD.

Mocht u nog verdere vragen hebben over dit product, de installatie of bediening ervan die u niet in deze handleiding aantreft, neem dan contact op met uw leverancier, die u alle aanvullende informatie kan verschaffen.

- **Speelt een groot aantal video en audio formaten, inclusief DVD-Video discs, DVD-Audio discs, VCD, standaard CD Audio discs, CD-R/RW, DVD-R/RW, DVD+R/RW, Audio discs en MP3 discs.**
- **DVD-weergave opgeschaald naar 1080p met HDMI 1.2a uitgang voor verbinding met één kabel.**
- **USB-ingang op de voorzijde voor het afspelen van geschikte muziek- of beeldbestanden van draagbare apparatuur en voor het opnemen van muziekbestanden.**
- **Speelt audio- en videobestanden af en neemt op van een CD naar solid-state mediacards of USB-drives.**
- **Hoogwaardige videoweergave met pixel-voor-pixel bewerking, progressive-scan en 3/2 pull-down reconstructie.**
- **Compleet bass-management voor DVD-Audio weergave.**
- **Hoogwaardige videoweergave met 10-bit DAC's, Progressive Scan en Component Video Uitgangen.**
- **Dolby Digital en DTS datasignaal uitgang via zowel optische als coax digitale audio aansluitingen.**
- **Gemakkelijk te gebruiken in-beeld navigatiesysteem.**
- **Weergave van MP3 en Windows® WMA Audio discs en JPEG beelden.**
- **Kinderslot voorkomt ongeautoriseerd kijken van bepaald videomateriaal.**
- **Weergave van DivX en DivX Ultra gecomprimeerde videobestanden.**
- **Uitgebreide programmeermogelijk heden voor audio- en videodiscs.**
- **Meerdere opties voor taal, geluid en ondertitels.**
- **Meerdere cameraposities met daarvoor geschikte DVD discs.**
- **Inwendig verlichte, ergonomisch ontworpen afstandsbediening.**

#### **LEES DIT VOORDAT U HET APPARAAT IN GEBRUIK NEEMT**

Stel deze DVD-Player op in een goed geventileerde, koele, droge en schone ruimte en laat links en rechts en aan de boven- en achterzijde minimaal 10 cm ruimte vrij. Houd het apparaat uit direct zonlicht, uit de buurt van warmtebronnen, trillingen, stof, vocht en/of koude.

Vermijd opstelling op een plaats waar er iets op kan vallen of het apparaat kan worden blootgesteld aan lekkende of spattende vloeistoffen. Zet de volgende dingen nooit op de tuner:

- Brandende objecten (b.v. kaarsen) daar dat brand kan veroorzaken, het apparaat kan beschadigen en tot letsel kan leiden.
- Vazen met vloeistof die om kunnen vallen en zo elektrische schokken kunnen veroorzaken en het apparaat beschadigen.

Dek het apparaat niet af met kranten, een tafelkleed of iets anders dat de ventilatie belemmert. Doordat de temperatuur in het inwendige dan oploopt, kan brand ontstaan en letsel worden toegebracht.

Stel het apparaat op in de nabijheid van een stopcontact waar de stekker gemakkelijk te bereiken is.

Dit apparaat voert stroom zolang het met het lichtnet is verbonden, ook wanneer het is uitgeschakeld. Die toestand noemen we standby en daarin wordt slechts een minimale hoeveelheid stroom opgenomen.

#### **WAARSCHUWING**

**OM HET RISICO OP BRAND OF ELEKTRISCHE SCHOKKEN TE VER - MINDEREN HET APPARAAT NOOIT BLOOTSTELLEN AAN VOCHT OF REGEN.**

## **Terminologie**

#### **Terminologie**

Gezien het feit dat DVD-spelers veel kenmerken en technologie met CD-spelers gemeen hebben, zijn veel van de termen en functies die in een DVD-speler worden gebruikt, gelijk aan wat u kent van CD-spelers en –wisselaars, of zelfs oudere video formaten zoals laserdisc. Wanneer dit echter uw eerste DVD-product is, dan kunnen sommige termen die gebruikt worden bij het omschrijven van de eigenschappen van een DVD-speler, nieuw voor u zijn. Hieronder daarom enige toelichting over DVD die u helpt te genieten van alle eigenschappen van het DVD-format en de DVD.

Met de komst van DVD is de opslagcapaciteit van discs drastisch toegenomen. Op een DVD Video disc wordt de meeste ruimte ingenomen door MPEG 2 video en meerkanaals filmgeluid in Dolby Digital en/of DTS. Deze informatie is gecomprimeerd.

**Beeldverhouding:** geeft de breedte/hoogte verhouding van het beeld aan. Een traditioneel TV-beeld kent een breedte/hoogte verhouding van vier staat tot 3, kortweg 4:3. Bij nieuwere brede beeldbuizen is die beeldverhouding 16:9, waardoor zij meer op een bioscoopscherm lijken. Het programmamateriaal op een DVD kan worden opgenomen in beide formaten en daarnaast kunt u de DVD zodanig configureren dat deze in één van de twee formaten afspeelt, afhankelijk van de op een disc vastgelegde eigenschappen.

**Component Video:** een videosignaal dat een aantal artefacten en bijeffecten van de traditionele composietsignalen niet kent door het signaal te splitsen in een afzonderlijk helderheidssignaal (het Y-signaal) en twee kleurverschilsignalen (de Pr en Pb signalen). Met een component videoverbinding wordt de beeldresolutie beter en worden bijeffecten zoals moiré patronen in ruitjeskostuums vermeden. Om echter van component video te kunnen profiteren, is een videomonitor nodig die voorzien is van Y/Pr/Pb video-ingangen. Verbind de component video-uitgangen van de DMC 250 niet met de standaard composiet of S-video ingangen van een TV of recorder.

**Groep:** de afzonderlijke nummers op een DVD disc kunnen in groepen worden samengevoegd. Er kunnen op een disc meerdere groepen staan. Afhankelijk van de wijze waarop de producer de disc heeft samengesteld, kunnen de groepen verschillend programmamateriaal bevatten, dan wel hetzelfde materiaal in verschillende audioformaten, zoals 5.1 audio of hoge resolutie stereo.

**HDCP (High-Bandwidth Digital Content**

**Protection):** HDCP is de specificatie voor de beveiliging van digitaal gecodeerd materiaal tegen ongeoorloofd kopiëren bij het overdragen van een DVD-speler (of andere videobron) naar een videomonitor met HDMI of DVI verbindingen. Om voordeel te hebben van de hoge resolutie uitgang van de DMC 250 via de HDMI-uitgang, dient de monitor voor HDCP geschikt te zijn. Vrijwel alle monitoren met HDMI-ingangen zijn geschikt voor HDCP, maar dat geldt niet voor alle monitoren met DVI. Wanneer u de DMC 250 gebruikt met een extra HDMI > DVI kabel of adapter, raadpleeg dan de handleiding van uw monitor om te zien of deze voor HDCP geschikt is.

**HDMI™ (High Definition Multimedia**

**Interface™):** HDMI is een seriële communicatiepoort tussen de DVD-speler en de videomonitor of audio/videoreceiver. Met een bandbreedte van 5 GHz geschikt voor het doorgeven van nietgecomprimeerde audio- en high-definition digitale videosignalen via één kabel. Met HDMI is de DMC 250 in staat een hoge resolutie videosignaal (720p of 1080p) af te geven en 5.1 kanalen Dolby Digital of DTS digitale audio; ook hier het gemak van slechts één kabel.

**JPEG bestanden:** JPEG staat voor Joint Photographic Experts Group en het is een standaard formaat voor gecomprimeerde stilstaande beelden zoals foto's. JPEG beelden kunnen gemaakt worden op een personal computer door beelden te importeren van een digitale camera, of het scannen van afdrukken. Deze bestanden kunnen op een compact disc worden gekopieerd. De DMC 250 herkent deze JPEG bestanden en u kunt ze op uw videomonitor bekijken.

**Titel:** bij een DVD wordt een titel gedefinieerd als een hele film of programma. Het aantal hoofdstukken binnen een titel is afhankelijk van hoeveel de producer er in wil opnemen. De meeste discs bevatten slechts één titel, maar dat kunnen er meer zijn, bijvoorbeeld voor een 'Double Feature' presentatie.

**Hoofdstuk:** DVD programma's zijn verdeeld in hoofdstukken en titels. Daarbij vormen de hoofdstukken de onderverdeling van een titel op een disc en zijn te vergelijken met de nummers op een audio-CD.

RGB Video: een andere vorm van het videosignaal waarmee een groot aantal bijeffecten van het traditionele composiet videosignaal worden vermeden, door het signaal in de drie basis kleuren, rood, groen en blauw (RGB) te splitsen. Met een RGB verbinding (via SCART) heeft u een hogere resolutie en worden elementaire beeldfouten, zoals moiré patronen in gestreepte objecten, vermeden. Uiteraard kunt u dit alleen gebruiken wanneer ook uw beeldscherm over een RGB compatibele SCART aansluiting beschikt.

**Progressive Scan:** dankzij de enorme data opslagcapaciteit van DVD kunnen beelden tegenwoordig progressief worden opgeslagen, dat wil zeggen als één geheel in plaats van interlaced. Op deze manier worden de even en oneven lijnen tegelijkertijd 'geschreven'. DMC 250 heeft een echte progressive scan video-uitgang met 40% meer licht dan een conventionele TV en een ongelofelijk gedetailleerd hoge definitie beeld zonder zichtbare lijnen en bewegingsartefacten.

**WMA bestanden:** WMA (Windows Media® Audio) is een gecomprimeerd audioformaat ontwikkeld door de Microsoft® Corporation voor gebruik met haar Windows Media Player. WMA bestanden kunnen zelfs kleiner van omvang zijn dan MP3 bestanden en zijn desondanks ver gelijkbaar van kwaliteit. De DMC 250 is een DVD-speler die in staat is WMA bestanden weer te geven. Bedenk dat de Windows Media Player andere bestandsformaten gebruikt; de DMC 250 kan alleen bestanden weergeven met de extensie "wma". Zie pagina 5 voor nadere informatie over WMA-bestanden.

**Meerdere Cameraposities:** DVD's hebben de mogelijkheid om dezelfde scène in een programma vanuit verschillende cameraposities te bekijken. Wanneer een disc is gecodeerd met deze 'multiple angle' informatie, dan kunt u met één druk op ANGLE tussen deze verschillende posities te schakelen. Momenteel maken maar weinig producers van deze mogelijkheid gebruik en wanneer dat het geval is, zijn deze scènes meestal van korte duur. Producers brengen meestal een icoon of logo in beeld om aan te geven dat er meerdere cameraposities beschikbaar zijn.

**Reading:** een aanwijzing die verschijnt zodra een disc is geladen en de lade is gesloten, om aan te geven dat de speler de inhoudsinformatie van de disc leest en vaststelt of het om een CD dan wel een DVD gaat, het soort programma, talen, beeldverhoudingen, ondertiteling, aantal nummers/titels, enzovoort. Dit duurt een paar seconden en is volstrekt normaal.

**Resume:** de STOP-toets op de DVD werkt anders dan u gewend bent bij CD's of CD-spelers. Wanneer u op een gewone CD-speler op STOP drukt, dan stopt de speler. Drukt u bij een CD-speler weer op START, dan begint de disc opnieuw. Bij de DVD heeft u echter twee opties bij het afspelen van DVD's. Drukt u 1x op STOP dan stopt het afspelen, maar de positie wordt onthouden. U kunt de speler uitschakelen en zodra u de volgende keer weer op PLAY drukt. zal de speler verdergaan vanaf het punt waar de vorige keer werd gestopt. Dit noemen we 'resume' (vervolgen) en is handig wanneer u een film aan het kijken bent en om een of andere reden moet stoppen, maar later weer wilt verdergaan waar u gebleven was. Drukt u 2x op STOP, dan wordt het apparaat op de gebruikelijke wijze gestopt en zal de speler de volgende keer weer bij het begin beginnen.

In de resume-functie zal de hoes van de DVD in beeld komen. Is deze niet beschikbaar dan verschijnt het Harman Kardon beeld.

#### **DivX**

DivX is de naam van een revolutionaire videocode, is gebaseerd op de MPEG-4 compressie standaard voor video. Deze DVD-speler speelt discs af die gemaakt zijn met DivX software. De weergavefuncties voor DivX videodiscs van de DVD-speler wisselen afhankelijk van de DivX software die voor opname van de films werd gebruikt. Meer informatie over de verschillende software versies van DivX vindt u op www.divx.com

#### **Hoogwaardige Video**

- High Definition Multimedia Interface (HDMI) voor een verbinding via één draad met uw HD-voorbereid beeldscherm.
- Hoogwaardige 10-bit MPEG2 videodecoders.
- Directe RGB uitgang via SCART (kiesbaar) voor optimale videoprestaties. SCART aansluiting tevens te configureren voor Composiet video uitgang.
- Testbeeld voor het testen van videoprestaties en de opzet.
- Pure PAL weergave van NTSC discs door NTSC/PAL conversie.
- Geschikt voor dubbellaags DVD's. Hoogwaardige audio.
- Progressive Scan component video uitgangen (NTSC en PAL).
- Weergave van JPEG plaatjes.

#### **Hoogwaardige Digitale Audio**

- Ingebouwde DVD-Audio decoder voor meer muzikaal realisme.
- Door een DTS (Digital Theater Systems) of een Dolby decoder aan te sluiten kunt u van 5.1 digital surround sound genieten van DTS of Dolby Digital discs.
- Met lineair PCM audio op 16 24 bits en 44 – 96 kHz (ook via de digitale uitgang, zie tabel op pagina 16) is een audiokwaliteit beter dan CD mogelijk.
- Optisch en coax digitale audio uitgang.

#### **Ingangen**

- Memory Card Opening 1: SD/MMC, Memory Stick
- Memory Card Opening 2: Compact Flash
- USB: Flash Drive, alleen randapparatuur
- Analoge Audio: 2-kanalen
- Afstandsbediening IR

#### **Uitgangen**

- Analoge Audio: 2-kanalen en 6-kanalen
- IR Afstandsbediening
- Digitale Audio: coax en optisch
- Digitale Audio/Video: HDMI
- Analoge Video: composiet, S-video en component, Scart (RGB)

#### **Memory Cards**

- Opening 1 accepteert Secure Digital (SD), Multimedia Card (MMC) en Memory Stick (compatibel met Magic Gate) Cards. Andere typen kaarten kunnen met een geschikte adapter worden gebruikt, maar het wordt niet gegarandeerd dat de DMC 250 ze zal herkennen.
- Opening 2 accepteert Compact Flash I (CF) cards of cards die gebruik maken van een voor Compact Flash 1 geschikte adapter.
- Cards met meer dan 1 Gb geheugen kunnen soms niet goed werken.
- Ondersteund Videoformaat: MPEG-2 digitale videobestanden.

#### **Opnamemogelijkheden**

- Opnamebronnen:
- PCM audio van CD's in de CD-speler. Analoge audio via de analoge AUX ingang
	- op de achterzijde
- **Opnamebestemming:**
- 0 Kaart geïnstalleerd in Kaartopening 1 (indien voldoende vrije ruimte op de kaart) Kaartopening 1 voor SD, MMC, MS en MS-Pro
- 0 USB apparaat (indien voldoende vrije ruimte op de kaart)
- **Opnamesnelheid:**
	- $\blacksquare$  SD kaart (x1, x2)
- $MMC$  kaart (x1, x2)
- $\blacksquare$  MS, MS-pro kaart (x1)
- $\blacksquare$  USB (x1, x2)
- $\blacksquare$  AUX (x1)
- **Opnamekwaliteit:**
	- $H$ oog (192 kbps)
	- Normaal (128 kbps)  $\blacksquare$  Laag (64 kbps)
- 
- **Opnameformaat:** MP3 (sample rate wordt bepaald door de opname -instelling).

#### **Handige functies**

- In-beeld menu iconen voor informatie over de disc en toegang tot alle belangrijke functies van het apparaat.
- Ondertitels in één van de vele talen.\*
- De camerapositie functie biedt de mogelijkheid scènes vanuit verschillende posities te bekijken (alleen op DVD's die op die manier zijn opgenomen).
- Verschillende opties voor de dialoog taal en het geluidsspoor (alleen op DVD's die op die wijze zijn opgenomen).
- Gemakkelijk te gebruiken menusysteem.
- Gescheiden toetsen snel vooruit/achteruit zoeken en nummer overslaan.
- 4 traps zoom (uit, x1, x2, x3) weergave en pauze.
- Inwendig verlichte en ergonomisch opgezette afstandsbediening.
- Toekomstige opwaardering van de software mogelijk via het Internet. (Zie informatie verderop.)
- Het aantal beschikbare talen wordt bepaald door de producent van de software.

#### **Geschikt voor zowel CD als DVD**

• De DMC 250 is geschikt voor het afspelen van elke gewone Audio CD of opneembare CD (CD-R en wisbare CD (CD-RW), MP3, WMA (v9), plus elke DivX of VCD of DVD/ Video met regiocode 0 of 2.

#### **Discs die door deze speler kunnen worden afgespeeld**

Het apparaat kan de volgende discs afspelen (8 en 12 cm diameter):

- DVD-AUDIO
- DVD-R
- DVD-RW
- DVD+R
- DVD+RW
- CD
- CD-R
- CD-RW
- VCD
- WMA (v9)

**Opmerking:** vanwege verschillen in toepassing bij bepaalde discs kunnen sommige een combinatie van eigenschappen bevatten die door de DMC 250 niet verwerkt kunnen worden. Hoewel de DMC 250 geschikt is voor een groot aantal functies, wordt niet op alle discs van alle mogelijkheden van het DMC 250 systeem gebruik gemaakt. Zo is de DMC 250 bijvoorbeeld geschikt voor discs met meerdere cameraposities, maar dat werkt alleen wanneer een discs ook daarmee is opgenomen. Bovendien kan de DMC 250 zowel Dolby Digital als DTS muziek weergeven, maar het aantal en soort nummers varieert van disc tot disc. Raadpleeg de bij de disc gevoegde informatie om er achter te komen of een bepaalde eigenschap of functie beschikbaar is.

- Of weergave van CD-R, CD-RW, WMA, JPEG, MP3, DivX, VCD/SVCD, DVD-R, DVD+R, DVD-RW en DVD+RW discs mogelijk is, wordt bepaald door de kwaliteit van de disc en de recorder die de disc heeft opgenomen.
- De DMC 250 is geschikt voor de meeste discs met MP3 of Windows Media 8 bestanden, èn voor JPEG stilstaande beelden. Bedenk echter dat afwijkingen in de codering of de code zelf en/of de bit-rate invloed kunnen hebben op de mogelijkheid van de DMC 250 een specifieke disc af te spelen. Dat betekent dat we niet kunnen garanderen dat alle coderingen en versies afgespeeld kunnen worden. Voor optimale resultaten bevelen we aan de MP3 bestanden te coderen met een bit-rate tussen 32 en 320 kbps. WMA bestanden dienen gecodeerd te worden tussen 64 en 320 kbps. Hoewel de DMC 250 in staat is sommige WMA 9 bestanden af te spelen, worden niet alle functies van versie 9 ondersteund. JPEG bestanden dienen niet groter te zijn dan

5 megapixels en het bestand mag niet groter zijn dan 5 Mb.

#### **De DMC 250 is niet geschikt voor de volgende formaten:**

- DVD-discs met een andere regiocode dan 2
- DVD-ROM data discs
- DVD-RAM discs
- CD-I discs
- CD-G discs
- SVCD discs
- Kodak Photo CD™ discs (Kodak Picture CD discs voor consumentengebruik kunnen met de DMC 250 worden afgespeeld).
- Discs bestemd voor gebruik in videospelletjes
- Discs opgenomen in de "VR" functie of op enig andere snelheid dan "SP".
- High-definition optische discs als WMVHD, HD-DVD en Blu-ray.

#### **Geschikte Geheugen Kaarten**

De volgende geheugenkaarten kunnen met de DMC 250 worden gebruikt:

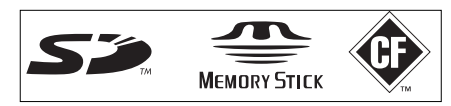

De DMC 250 speelt vrijwel alle opneembare geheugencards af, maar dat kunnen we niet garanderen vanwege de enorme variëteit in recorders en lege media. Ook kunnen we het afspelen van cards met een geheugen groter dan 1 Gb niet garanderen.

- Zowel Secure Digital (SD) als MMC (MultiMedia Card) kunnen in card opening 1 worden gebruikt. De kleinere miniSD en microSD kunnen ook in opening 1 worden gebruikt, maar hebben een adapter nodig (niet meegeleverd).
- Memory Stick cards kunnen ook worden gebruikt in Card opening 1. Originele Memory Stick cards zijn geschikt, maar voor de kleinere Memory Stick Duo is een adapter nodig (niet meegeleverd).
- Compact Flash I cards kunnen worden gebruikt in Card opening 2. Compact Flash II cards en microdrives kunnen niet met de DMC 250 worden gebruikt.
- Card opening 1 accepteert alleen SD, MMC en Memory Stick cards. Card opening 2 accepteert alleen Compact Flash cards. Probeer nooit een kaart in een andere dan de voor de kaart bestemde opening te steken.
- Kaarten met een capaciteit van meer dan 1 Gb worden niet aanbevolen voor de DMC 250.

#### **Card Opening 1**

Steek voorzichtig een SD, MMC of Memory Stick in met het etiket naar boven en zo diept tot u een klik hoort. Verwijder de card door deze in te drukken tot hij ontgrendeld wordt en trek de card uit de opening.

#### **Card Opening 2**

Steek voorzichtig een Compact Flash 1 card in met het etiket naar boven en zo diep tot deze in de opening vast zit. Verwijder de card door deze uit de opening te trekken.

Het is noodzakelijk de DMC 250 uit te schakelen voordat u een USB apparaat, SD of MMC kaart, Memorystick of Compact Flash kaart aansluit/insteekt of verwijdert.

#### **USB Compatibiliteit**

USB randapparatuur zoals flash drives en bepaalde harddisk drives kunnen op de USB poort van de DMC 250 worden aangesloten. Sluit hierop niet uw personal computer aan. Vanwege de opzet van de software zijn iPods en elk ander apparaat dat tevens kan dienen als een zelfstandige MP3 of WMA speler niet geschikt voor de DMC 250, ook niet in de disc functie.

Steek de connector van het USB apparaat in de USB poort en let op dat de plastic tong in de opening onder de plastic tong van de poort past. Verwijder het weer door de connector uit de poort te trekken.

Het is noodzakelijk de DMC 250 uit te schakelen voordat u een USB apparaat aansluit of verwijdert.

#### **Opwaarderen via het Internet**

De speciale software die de functies van de Harman Kardon DMC 250 bestuurt kan zonodig in de toekomst bij nieuwe ontwikkelingen worden opgewaardeerd. In het geval van nieuwe functies kunnen updates worden gedownload van www.harmankardon.com/International/

U hoeft niets anders te doen dan een CD-R te creëren met de gegevens en deze in de DMC 250 af te spelen voor een automatische opwaardering.

#### **Inhoud van de set**

- 1 Harman Kardon DMC 250 speler
- 1 Afstandsbediening
- 2 AAA batterijen
- 1 A/V kabel voor analoge stereo en composiet video
- 1 S-Video kabel
- 1 HDMI-kabel
- 1 Handleiding
- 1 Afstandsbedieningskabel
- 1 Netsnoer

### **Bedieningsorganen**

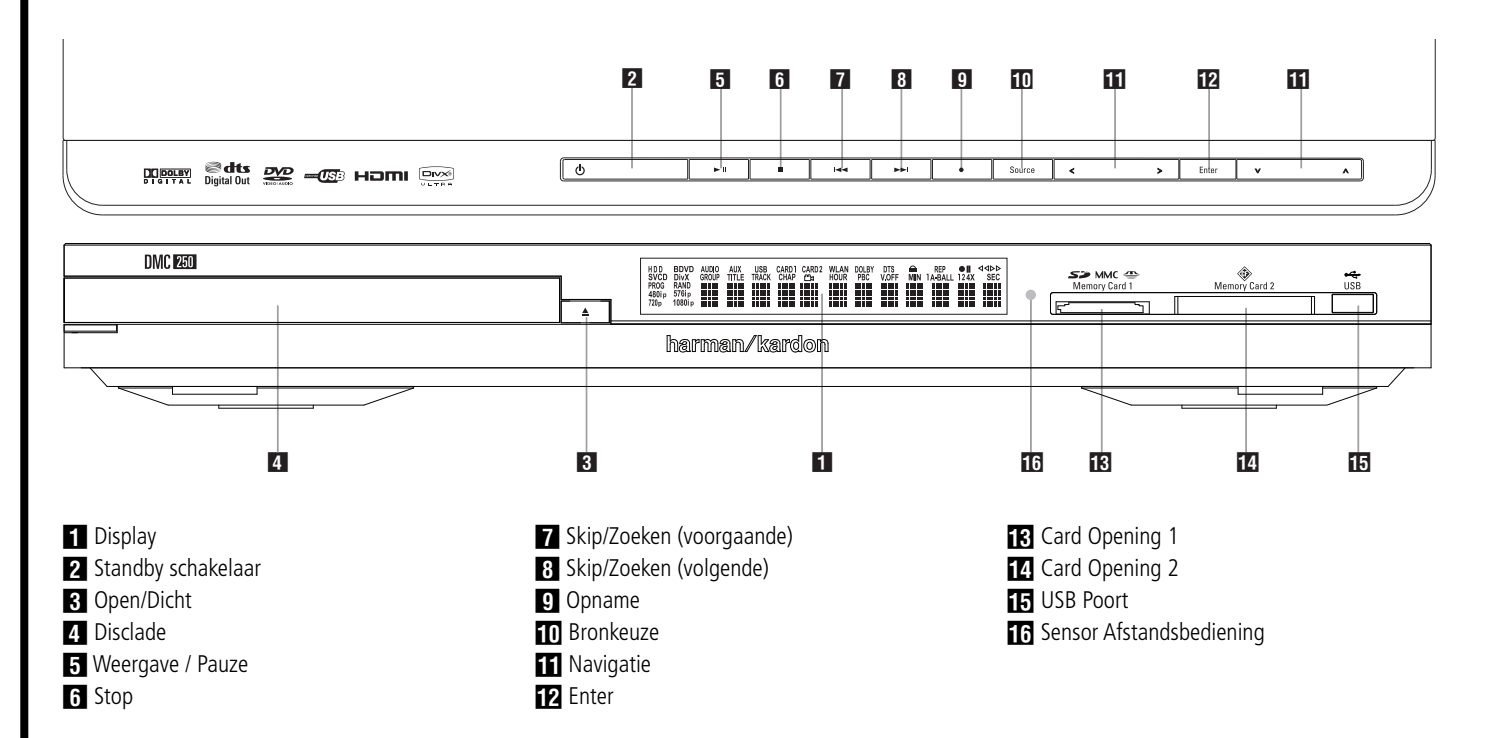

- **Display:** hierin leest u de aanwijzingen en status indicaties die bij het gebruik van de DMC 250-speler van belang zijn.

**2 Standby schakelaar:** eenmaal indrukken om de DMC 250-speler in te schakelen; nogmaals indrukken om terug te gaan naar standby.

**2** Open/Dicht: indrukken om de disclade te openen of te sluiten.

#### 3 **Disclade.**

**4 Weergave/Pauze:** indrukken om weergave te starten, of weergave te hervatten nadat pauze is ingeschakeld. indrukken tijdens weergave om te pauzeren. Nogmaals indrukken om verder te gaan. Tijdens het afspelen van een DVD verschijnt dan een stilstaand beeld.

5 **STOP:** eenmaal indrukken om te stoppen met behoud van positie (resume-functie). Zolang de lade niet wordt geopend en de disc niet wordt verwisseld, zal de DVD vanaf hetzelfde punt verder gaan zodra u op PLAY (weergave) drukt.

**6 Skip/Zoeken (voorgaande):** indrukken om terug te gaan door de nummers van een muziek CD of de hoofdstukken op een DVD. Houd de toets ingedrukt om achteruit te zoeken op één van de beschikbare snelheden.

**8 Skip/Zoeken (volgende):** indrukken om verder te gaan door de nummers van een muziek CD of de hoofdstukken op een DVD. Houd de toets ingedrukt om achteruit te zoeken op één van de beschikbare snelheden.

**8 Opname:** wanneer een audio-CD is geladen of de Analoge Audio Ingangen zijn als bron gekozen, druk dan op deze toets om de Record tab van het in-beeld menu op te roepen. Op deze toets drukken start de opname NIET.

**Opmerking:** het is niet mogelijk van één van de geheugenkaarten of het USB apparaat naar een andere medium of het USB apparaat te kopiëren. Evenmin is het mogelijk beelden of videobestanden over te dragen. Een audiosignaal is echter altijd beschikbaar op de Analoge Audio Uitgangen. U kunt van elke analoge bron opnamen maken door een analoge audiorecorder op de Analoge Audio Uitgangen op de achterzijde aan te sluiten.

**10 Bronkeuze:** druk hierop om te zien welke bron is gekozen. Wanneer een mediabron aanwezig is, anders gezegd, een medium is geïnstalleerd, zal het bron icoon op normale helderheid verschijnen. Is geen medium geïnstalleerd in een bepaalde bron, een kaart opening is bijvoorbeeld leeg, verschijnt het icoon gedimd en kan niet worden gekozen. U kunt altijd de Disc Speler of de Auxiliary Analoge Audio Ingang kiezen, ook wanneer geen medium aanwezig is. Gebruik  $\blacktriangleleft$  /  $\blacktriangleright$  om door de beschikbare bronnen te schakelen en druk op Enter om de gemarkeerde bron te kiezen en te activeren.

**Opmerking:** het is niet mogelijk een andere bron te kiezen wanneer de huidige speelt of in pauze staat. Druk op Stop alvorens een andere bron te kiezen.

 $\Pi$   $\Pi$   $\blacktriangle$  /  $\blacktriangleright$  /  $\blacktriangle$  /  $\blacktriangledown$  Navigatie en Enter: hiermee navigeert u de in-beeld menu's; druk op Enter om er één te kiezen.

Met  $\blacktriangleleft$  / $\blacktriangleright$  kunt u schakelen tussen nummers of bestanden links in beeld en de instellingen rechts in beeld.

Houd de Navigatietoets vast om sneller te scrollen. Wanneer een map is gemarkeerd, drukt u op Enter om te vergroten. Markeer de regel 'Up' (hoger) en druk op Enter om een map te sluiten en de inhoud van een niveau hoger op de disc, card of het apparaat te zien.

Wanneer een bestand of nummer is gemarkeerd drukt u op Enter om de weergave te starten.

**R** Card Opening 1: steek voorzichtig een SD, MMC of Memory Stick in met het etiket naar boven en zo diept tot u een klik hoort. De opening is ook geschikt voor miniSD, micorSD en Memory Stick Duo Cards mits de juiste adapter wordt gebruikt, verkrijgbaar in de meeste elektronica- en computerwinkels. Verwijder de card door deze in te drukken tot hij ontgrendeld wordt en trek de card uit de opening.

**Z** Card Opening 2: ISteek voorzichtig een Compact Flash 1 card in met het etiket naar boven en zo diep tot deze in de opening vast zit. Verwijder de card door deze uit de opening te trekken.

**IF USB Poort:** steek de connector van het USB apparaat in de USB poort en let op dat de plastic tong in de opening onder de plastic tong van de poort past. Sluit geen computer aan op deze poort.

**TH** Sensor Afstandsbediening,

## **Display**

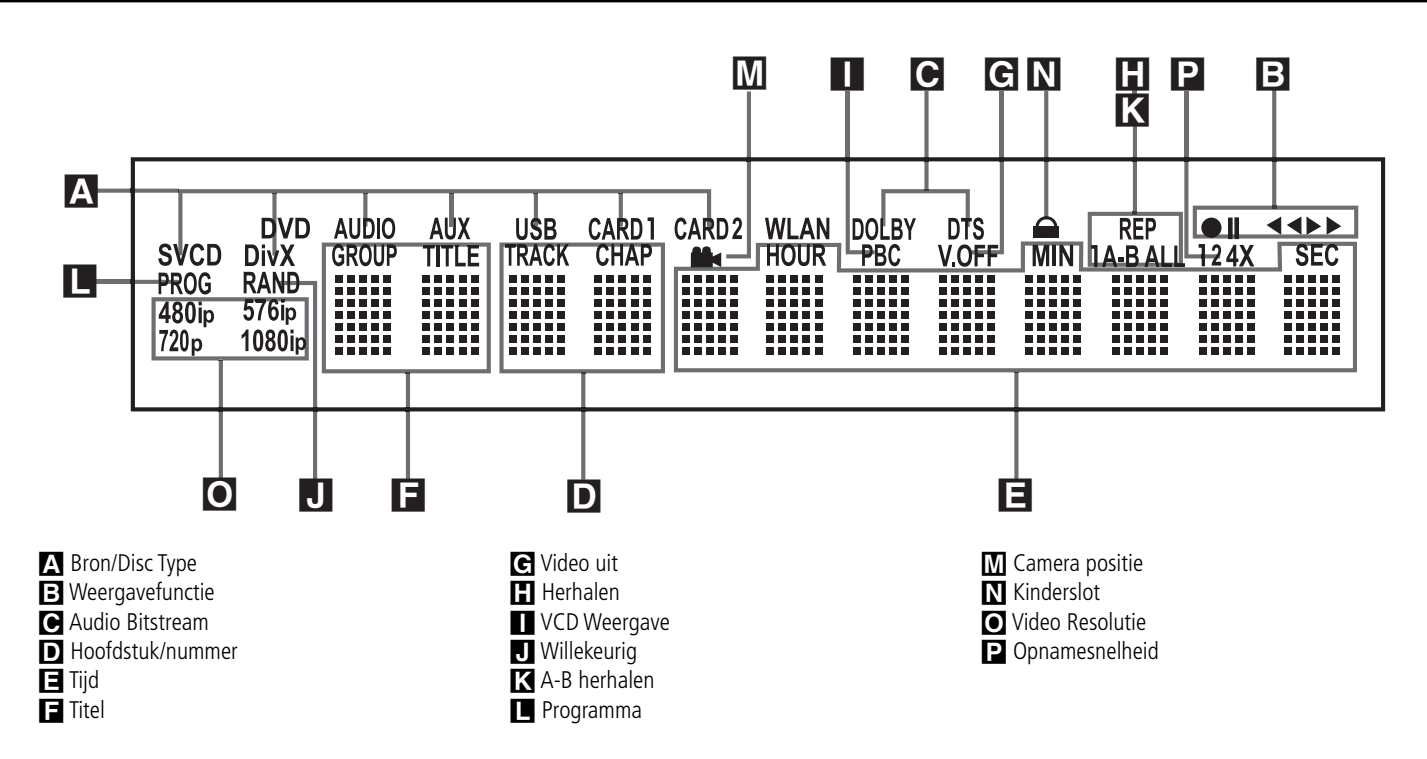

A **Bronindicatie:** één van de disc type indicaties of de Auxiliary ingang, USB, Card 1 of Card 2 licht op om aan te geven welke mediabron actief is. Tijdens een opname lichten zowel de bron als het medium waarvoor het bestemd is op.

**Disc Type:** de DVD, DVD-Audio, CD, VCD of SVCD indicatie licht op om het lopende type disc aan te geven.

**B** Weergavefunctie: lichten op om de huidige afspeelfunctie aan te geven.

N Licht op bij normale weergave van een disc.

 $\rightarrow$  Licht op wanneer de disc snel vooruit scant. De in-beeld functiebalk geeft de gekozen snelheid aan (x2, x4, x8, x16).

II Licht op tijdens pauze van een disc.

G Licht op wanneer de disc snel vooruit scant. De in-beeld functiebalk geeft de gekozen snelheid aan (x2, x4, x8, x16).

C **Audio Bitstream:** bij het afspelen van een Dolby® Digital, DTS® of lineair PCM digital audio signaal licht één van deze indicaties op. DVD-Audio, MP3 en WMA bitstreams worden aangegeven onder **Disc Type** A.

D **Hoofdstuk/nummer:** tijdens het afspelen van een DVD wordt hier het nummer van het hoofdstuk aangegeven. Bij een CD wordt hier het nummer aangegeven.

E **Tijd:** geeft de verstreken tijd aan van de lopende DVD. Bij een CD wordt de verstreken tijd van het lopende nummer aangegeven, de resterende tijd ervan, of de totale resterende tijd van de disc.

**Opmerking:** de tijduitlezing **DEE** geeft ook tekstberichten weer over de status van de DVD, waaronder 'LOADING' (wordt geladen) bij het laden van een disc, 'POWER OFF' (uitgeschakeld) bij uitschakelen en 'DISC ERROR' (Fout in disc) wanneer een niet geschikte disc wordt ingelegd in de DVD.

**F** Titel: deze twee posities in de display geven het nummer van de lopende titel op de DVD aan.

G **Video-Off:** licht op wanneer de video uitgang van het apparaat uitgeschakeld is door op V-Off op de afstandsbediening te drukken.

**Herhalen:** lichten op wanneer één van de herhaalfuncties in gebruik is.<sup>1</sup> VCD **Weergave:** licht op wanneer de weergavefunctie voor VCD is ingeschakeld.

J **Willekeurig:** licht op wanneer de willekeurig afspelen functie in gebruik is.

**K** A-B Herhalen: licht op wanneer een specifieke passage voor herhalen gemarkeerd is.

**L** Programma: licht op wanneer de programmafunctie in gebruik is.

**M** Camerapositie: knippert wanneer meerdere cameraposities beschikbaar zijn op de lopende DVD disc.

N **Kinderslot**: licht op wanneer het kinderslot geactiveerd is om te voorkomen dat iemand zonder code het acceptatieniveau verandert.

O **Video Resolutie:** de 576i of de 576p indicatie licht op om aan te geven of de Component Video Uitgangen in de progressive functie staan. Zijn de Composiet of S-Video uitgangen in gebruik dan licht altijd de standaard 576i (interlaced scan) instelling op, ook wanneer u probeert de Uitgang resolutie in het Video Setup menu op een hogere video resolutie te zetten. Wanneer de HDMI Uitgang in gebruik is, wordt de video resolutie aangegeven. De HDMI uitgang zal bronmateriaal opschalen naar een hogere resolutie, als wordt aangegeven in het VIDEO SETUP menu (verklaring in de Setup paragraaf). U kunt de Video Uitgang Resolutie op een lagere resolutie zetten om de beeldkwaliteit te verbeteren via het VIDEO SETUP menu. Wanneer u een specifieke video resolutie voor de HDMI Uitgang instelt en de DMC 250 stelt vast dat die resolutie voor het beeldscherm geschikt is, licht de indicatie op en verschijnt kort in display en in-beeld.

P **Opnamesnelheid:** De opnamesnelheid van 1x of 2x (2x alleen bij CD's) wordt gekozen in het Record deel van het in-beeld menu. De overeenkomstige snelheidsindicatie licht op tijdens opname.

## **Functies Afstandsbediening**

0 **INSCHAKELEN <sup>2</sup>** UITSCHAKELEN **<sup>O</sup>** ONDERTITELS **<sup><sup>1</sup>**</sup> TITELS 4 **CAMERAPOSITIE**   $\odot$  **AUDIO** 6 **ENTER <sup><sup>3</sup>**</sup> OPEN/DICHT **<sup>O</sup>** SETUP **<sup><sup>0</sup>**</sup> PIJLTOETSEN **D** INFO B **MENU B** PAUZE **<sup><sup>1</sup>**</sup>STATUS</sub> E **SKIP/STEP (VOORGAANDE)** F **SKIP/STEP (VOLGENDE)** *<u>D</u>* WEERGAVE *<b>B* ZOEKEN (ACHTERUIT) I **STOP 20 ZOEKEN/LANGZAAM (VOORUIT) 4** DIMMER L **TERUG 200M <sup><sup><sup>1</sup></sup>**BRON</sup> O **ZOEK 43** A-B HERHALEN Q **VIDEO UIT** *ED* VERLICHTING **CD** CIJFERTOETSEN **WEERGAVE D** WISSEN **IR ZENDER B** HD FUNCTIEKEUZE **OPNAME**

0 **Inschakelen:** schakelt de speler vanuit standby in. Het Harman Kardon logo verschijnt in beeld.

 $\bullet$  Uitschakelen: zet de speler in standby.

2 **Ondertitels:** indrukken tijdens het afspelen van een DVD om de ondertitels in of uit te schakelen.

**Opmerking:** vanwege de verschillende manieren waarop discs worden opgezet, kunnen de talen die voor ondertitels door de DMC 250 worden aangegeven niet helemaal overeenkomen met die welke op de disc aanwezig zijn. Wij raden u daarom aan daarvoor het menu van de disc zelf te gebruiken.

**43 Titel:** bij het afspelen van een disc indrukken om terug te gaan naar de eerste sectie van de disc. Speelt u een DVD-Audio disc die andere formaten bevat die de DMC 250 kan afspelen, zoals lineair PCM of Dolby Digital 5.1 dan kunt u met deze toets van het ene naar het andere formaat omschakelen.

4 **Camerapositie:** indrukken om verschillende cameraposities op een DVD op te roepen. Werkt alleen wanneer de DVD meerdere posities bevat. Ook voor het roteren van JPEG beelden.

5**Audio:** roept de verschillende talen geluid op (indien op de ingelegde DVD beschikbaar).

6 **Enter:** indrukken om een instelling of optie te activeren.

7 **Open/Dicht:** voor het openen en sluiten van de lade.

8 **SETUP:** indrukken om het in-beeld menusysteem van de DMC 250 op te roepen en de configuratie van de speler aan te passen. Denk er aan op **Info CD** te drukken om het Informatie menu van de DMC 250 te openen en gedetailleerde disc informatie te krijgen en de weergavefunctie van de disc te configureren.

9 **(**M **/** N **/**K**/**L**):** verplaatst de cursor in het menu.

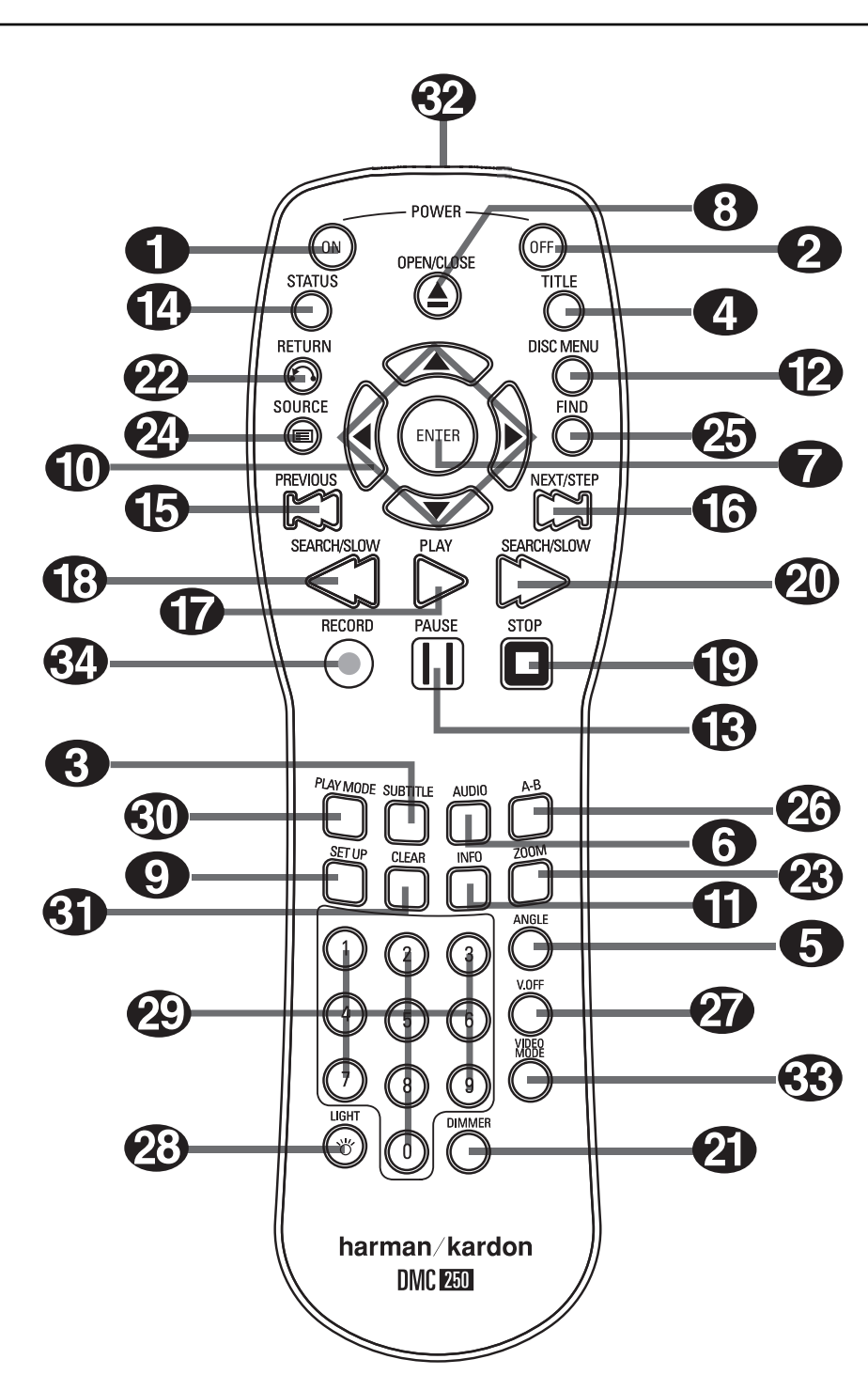

## **Functies Afstandsbediening**

A **Info:** indrukken voor gedetailleerde informatie over de lopende disc (video/audio bit rate, beeldverhouding en andere) plus de huidige instellingen van de speler. Denk er aan dat het apparaat op geen enkele loopwerktoets reageert zolang als het info menu in beeld is. Nogmaals indrukken om het menu te laten verdwijnen.

B **Menu:** brengt tijdens afspelen het actuele DVD menu in beeld. Bij het afspelen van discs met JPEG beelden op deze toets drukken om een overzicht (thumbnails) op te roepen.

C **Pauze:** geeft stilstaand beeld (bij DVD/ VCD) en pauzeert de weergave van CD tijdens afspelen. Nogmaals indrukken om verder te gaan.

 $\bullet$  **Status:** roept vanuit weergave de balk met in-beeld aanwijzingen op. Kies de gewenste optie met de pijltoetsen. Is een symbool gemarkeerd, activeer de functie dan met ENTER op de afstandsbediening.

E **Skip/Step (voorgaande):** indrukken om terug te gaan naar het begin van het lopende nummer. Direct nogmaals indrukken om naar het begin van het voorafgaande nummer te gaan. Na op PAUZE gedrukt te hebben zal het beeld telkens als op deze toets gedrukt wordt een beeldje terug gaan.

**G** Skip/Step (volgende): indrukken om verder te gaan naar het begin van het volgende nummer. Na op **PAUZE** gedrukt te hebben zal het beeld telkens als op deze toets gedrukt wordt een beeldje verder gaan.

G**Weergave:** start het afspelen. Sluit zonodig eerste de lade.

H Zoeken/Langzaam **(achteruit):** zoekt vanuit weergave achteruit op de disc. zoekt vanuit weergave achteruit op de disc. Telkens wanneer op deze toets wordt gedrukt verandert de snelheid als wordt aangegeven door een aantal pijltjes rechtsboven in beeld. Na het indrukken van **PAUZE** verandert na elk

druk op deze toets de vertraagde snelheid als aangegeven door de pijltjes rechtsboven in beeld.

I **Stop:** stopt het afspelen van de disc. Drukt u tijdens afspelen op STOP en dan op PLAY, dan vervolgt de disc vanaf dezelfde plaats waar deze was gestopt (resume-functie). Drukt u tweemaal op STOP en dan op PLAY, dan start de disc weer opnieuw.

J Zoeken/Langzaam **(vooruit):** zoekt vanuit weergave vooruit op de disc. Telkens wanneer op deze toets wordt gedrukt verandert de snelheid als wordt aangegeven door een aantal pijltjes rechtsboven in beeld.

Na het indrukken van PAUZE verandert na elk druk op deze toets de vertraagde snelheid als aangegeven door de pijltjes rechtsboven in beeld.

*CD* Dimmer: verandert de helderheid van de display op de voorzijde, of schakelt deze geheel uit, in deze volgorde: HELDER ➜ HALF ➜ UIT **→ HELDER enz.** 

L **Terug:** indrukken tijdens het kijken naar de Setup menu's of de Status Display van de DMC 250 om een afrolmenu te laten verdwijnen zonder een keuze te maken. Dit heeft geen effect op een disc menu.

**23 Zoom:** bij het afspelen van een DVD of VCD drukt u op deze toets om in te zoomen. De zoomfunctie heeft 4 posities, elk groter dan de voorgaande. Schakel door alle zoomfuncties om naar normaal beeld terug te gaan.

**23 BRON:** indrukken om een ander medium te kiezen voor weergave. Er verschijnt een dialoogkader in beeld met daarin de iconen voor de beschikbare media. Gebruik M **/** N om het gewenste medium te markeren en druk op Enter om het te activeren. De media zijn de Disc Speler, de USB Poort, Card Opening 1 (SD/MMC of Memory Stick), Card Opening 2 (Compact Flash I) en de Auxiliary Analoge Audio Ingang op de achterzijde. Wanneer geen medium aanwezig is, een Card Opening die leeg is bijvoorbeeld, dimt het icoon en kan het niet worden gekozen. De Disc Speler en de Auxiliary Analoge Audio Ingang zijn altijd beschikbaar, ook wanneer geen disc is geladen en geen signaal op de Auxiliary (extra) ingang aanwezig is.

O **Zoek:** deze functie is beschikbaar voor alle disc- en bestandstypen, maar alleen tijdens afspelen. Indrukken om een kader op te roepen waarin u direct een groep, titel, nummer of hoofdstuk kunt kiezen, afhankelijk van de disc. Wanneer het gewenste item in het kader is gemarkeerd, kunt u met de cijfertoetsen invoeren waar u de disc wilt beginnen (u hoeft niet op Enter te drukken). De disc gaat nu automatisch terug naar dat deel. U kunt deze functie ook gebruiken om de weergave vanaf een bepaald punt in een nummer, hoofdstuk of bestand, dan wel de disc (DVD of CD) te starten, ook wel Time Search (tijdzoeken) genoemd. Met het item Time gemarkeerd, kunt u met de cijfertoetsen in maximaal zes cijfers aangeven op welk tijdstip u de weergave wilt laten beginnen. Voert u minder dan zes cijfers in druk dan op Enter om af te ronden en de disc gaat direct naar dat punt.

**A<sub>2</sub>** A-B Herhalen: indrukken om een fragment A-B te herhalen.

Q**Video Uit:** schakelt de video uitgang uit voor een betere kwaliteit met audio discs. Nogmaals indrukken om weer in te schakelen.

**23 Verlichting:** indrukken om de toetsen van de afstandsbediening te verlichten.

 **Cijfertoetsen:** indrukken om cijfers in te voeren.

**Weergave:** indrukken terwijl een DVD speelt om het Play Mode (weergavefunctie) kader op te roepen waarin u geprogrammeerd, willekeurig of herhaald kunt afspelen. Deze toets heeft geen effect op andere media, daar deze het Contents Menu (inhoudsopgave) in-beeld gebruiken voor deze functies.

-**Wissen:** indrukken om de display balk uit beeld te laten verdwijnen. Vanuit Stop en nadat alle menu's en banners uit de display zijn verwijderd, houdt u deze toets vijf seconden vast om alle instellingen terug te brengen naar de standaard fabrieksinstelling.

 **IR Zender:** deze kleine heldere op een knopje lijkende diode zendt de IR-signalen van de afstandsbediening naar de DMC 250. Om de afstandsbediening optimaal te laten werken deze op het apparaat richten en deze diode niet met uw vingers afdekken tijdens gebruik.

**HD Functiekeuze:** wanneer de DMC 250 via de **HDMI Uitgang 1**, is verbonden met een beeldscherm geeft het beeldscherm aan de DMC 250 informatie af over de video resolutie die verwerkt kan worden, waarop de DMC 250 automatisch de video-uitgang correct instelt. Door op deze toets te drukken kan de resolutie van het uitgangssignaal met de hand worden gewijzigd; de keuze wordt onder **Video-uitgang** O aangegeven.

De DMC 250 laat niet toe dat er een resolutie wordt gekozen die hoger is dan het gebruikte beeldscherm en probeert u dat toch, dan verschijnt een in-beeld foutmelding die u wijst op een niet geschikte beeldformaat instelling. Wijzigingen die met deze toets worden ingesteld blijven actief tot de DMC 250 of de monitor worden uitgeschakeld. Wordt één van beide uit- en weer ingeschakeld dan keert de DMC 250 terug naar de standaardinstelling die door de monitor wordt aangegeven.

**Opname:** een van de aantrekkelijkste eigenschappen van de DMC 250 is de mogelijkheid audio van een CD of een externe analoge audiobron om te zetten in MP3 en op te slaan op een geheugenkaart of USB apparaat voor gemakkelijk afspelen van allerlei draagbare apparaten zoals PDA's, GSM's MP3 spelers en de Harman Kardon Guide+Play draagbare GPS Navigator en multimedia speler. De opnamefunctie maakt ook gebruik van de ervaring die Harman Kardon in audioweergave die leidt tot een hogere kwaliteit van MP3 bestanden dan mogelijk is met geluidskaarten in veel computers die lijden onder vervorming en achteruitgang van het signaal vanwege interferentie met de elektronica in de computer zelf.

Om de opname te starten kiest u Disc Speler (met een CD ingelegd) of de Auxiliary Analoge Audio Ingang als bron. Druk op Opname om de Record toets in-beeld op te roepen, waarop u de bestemming van de opname kiest, de nummers, de opnamesnelheid en kwaliteit instelt en de opname begint.

## **Opzetten en Aansluiten**

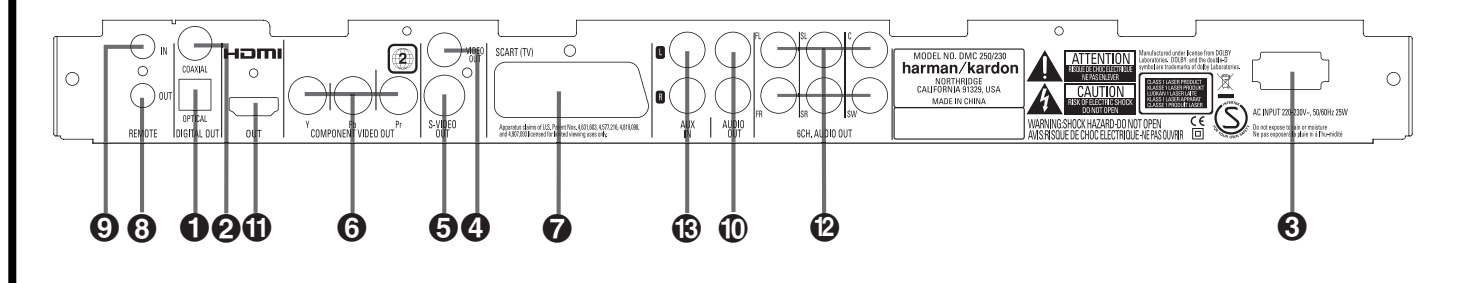

- Optisch digitale uitgang
- **2** Coax digitale uitgang
- **8** Netsnoer
- **4** Composiet video-uitgang

**S** S-Video uitgang

 **Optisch digitale uitgang:** verbind deze uitgang met de optisch digitale ingang van een audio/video-receiver of surround processor voor het afspelen van audio in Dolby Digital, DTS of PCM.

 **Coax digitale uitgang:** verbind deze uitgang aan op de coax ingang van een audio/ video-receiver of surround processor voor het afspelen van Dolby Digital, DTS of PCM –audio.

**Opmerking:** hoewel dezelfde cinch plug wordt gebruikt voor analoge audioverbindingen, de coax digitale uitgang alleen op een digitale ingang aansluiten. NOOIT verbinden met een gewone analoge aansluiting.

Verbind de **Optisch Digitale Audio-uitgang O** of de **Coax Digitale Audio-uitgang** met een geschikte digitale audio-ingang van uw receiver of processor, maar niet allebei.

**R** Netsnoer: verbind deze kabel met een wisselstroom stopcontact. Indien dit bediend wordt met een schakelaar, zorg er dan voor dat deze in aan staat.

*C* Composiet video-uitgang: verbind deze uitgang met de video-ingang van een TV of videorecorder, of met een video-ingang van een audio/video-receiver of processor indien u een dergelijk apparaat gebruikt voor het schakelen tussen video-ingangen.

 **S-Video uitgang:** verbind deze uitgang met de S-Video ingang van een TV of videorecorder, of met een S-Video ingang van een audio/video-receiver of processor indien u een dergelijk apparaat gebruikt om te schakelen tussen de S-Video ingangen.

**G** Component Video Uitgangen: deze uitgangen voeren het component video signaal voor aansluiting op monitoren met component video ingangen. Sluit standaard analoge TV's of projectoren met Y/Pr/Pb of Y/Cr/Cb ingangen op deze uitgangen aan. Bezit u een high definition TV of projector die geschikt is voor high scan rate progressive video, verbind deze uitgangen

- **G** Component Video uitgangen
- SCART UIT (TV)
- **3** Uitgang afstandsbediening
- **O** Ingang afstandsbediening
- Analoge digitale uitgangen

dan met de 'HD Component' ingangen. Vergeet niet in dat geval 'Progressive' te kiezen in het Video Setup menu om voordeel van de progressive scan schakeling te kunnen hebben. Zie pagina 19 voor meer informatie over progressive scan video.

**Belangrijk:** verbind deze aansluitingen NIET met de standaard composiet ingangen!

**SCART UIT (TV):** heeft uw TV een SCARTaansluiting, dan kunt u de SCART-kabel aansluiten op uw TV en op uw DMC 250-speler voor een betere videokwaliteit. De SCART-kabel transporteert zowel audio- als videosignalen. U kunt Composiet Video of RGB video kiezen voor het videosignaal van de SCART aansluiting.

 **Uitgang afstandsbediening:** verbind deze uitgang met de infrarood ingang van een daarvoor geschikt Harman Kardon product om de bevelen van de sensor van de DMC 250 naar andere compatibele producten te laten doorsturen.

 **Ingang afstandsbediening:** verbind de afstandsbedieningsuitgang van een ander compatibel Harman Kardon product aan op deze ingang. Hierdoor werkt de afstandsbediening ook wanneer de sensor op de voorzijde van de DMC 250 is geblokkeerd. Kan ook gebruikt worden met daartoe geschikte afstandsbedienings systemen.

 **Analoge audio uitgangen:** verbind deze uitgangen met een audio ingang van een audio/video-receiver of surround processor voor het analoog afspelen van muziek of geluid.

 $\bigoplus$  HDMI-uitgang: wanneer u een voor HDMI geschikte receiver of videomonitor heeft, verbind dan deze uitgang met de HDMI-ingang van de receiver of videomonitor voor de hoogste kwaliteit niet-gecomprimeerde digitale audio en video. Zelfs wanneer uw receiver niet geschikt is voor audiobewerking in het HDMI-formaat, kunt u nog altijd genieten van superieure reproductie van HDMI-video.

- **1** HDMI-uitgang **2** 6-Kanalen Autio-uitgangen
- Analoge Audio Uitgang

Wanneer uw videomonitor een DVI-ingang heeft, kunt u een extra HDMI > DVI kabel of adapter gebruiken voor het aansluiten van het beeldscherm. In alle gevallen dient de monitor voor HDCP geschikt te zijn om de HDMI-uitgang te gebruiken. Voor een optimaal resultaat dient de lengte van de HDMI-verbinding niet groter te zijn dan drie meter.

De volgende audioformaten kunnen via de HDMI-verbinding worden overgebracht:

Audio CD – 2-kanalen PCM of 5.1 kanalen DTS

DVD-Audio – 2-Kanalen of 5.1-Kanalen PCM

DVD-Video – maximaal 5.1 kanalen Dolby Digital of DTS

**Opmerking:** om het hoge resolutie geluid van DVD-Audio discs te kunnen beluisteren, verbindt u de 6-Kanalen Audio-uitgangen @ met de overeenkomstige ingangen van uw receiver of processor. Deze signalen worden niet digitaal afgegeven.

**<sup>6</sup>** 6-Kanalen Audio-uitgangen: verbind deze uitgangen met de overeenkomstige analoge audio-ingangen van uw receiver of surround sound processor. Deze verbinding is noodzakelijk om naar meerkanalen tracks op DVD-Audio discs te kunnen luisteren. bevat de disc ook lineair PCM, Dolby Digital of DTS tracks, dan kunt u daar naar luisteren via de **HDMI (D, Optisch O of Coax Digitale Audio-uitgang @** dan wel de **Analoge Audio-uitgang**  $\textcircled{1}$ .

**Opmerking:** meer informatie over alle audio/video aansluitingen vindt u op de volgende pagina's onder 'Opstellen en Aansluiten'.

 **Analoge Audio Ingang:** verbind deze ingang met een audio-uitgang van de bron zoals een cassettedeck of een platenspeler voor analoge audio-opname.

#### **Belangrijk voordat u de DMC 250 aansluit:**

■ Zorg ervoor dat de netspanning van dit en de overige aangesloten apparaten uitgeschakeld is alvorens iets aan de aansluitingen te veranderen.

Voor de best mogelijke kwaliteit raden we u aan, indien aanwezig op uw receiver of processor en/of videomonitor, de HDMI-uitgang te gebruiken. Met één enkele HDMI-verbinding levert HDMI niet-gecomprimeerd high-definition digitale video en digitale audio programmering.

**Opmerking:** wanneer uw videomonitor een DVI-ingang heeft, kunt u een extra HDMI > DVI kabel gebruiken voor de verbinding met de monitor. In alle gevallen dient de monitor HDCPgeschikt te zijn om de HDMI-uitgang te kunnen gebruiken.

Wanneer uw apparatuur niet geschikt is voor HDMI raden we het gebruik van component video aan voor hoogwaardige beelden.

Gebruikt u een televisie of videomonitor die geschikt is voor high-resolution 576p video signalen, gebruik dan indien aanwezig de "HD Component" video-ingangen. Maak ook de benodigde instellingen voor de ingang van de monitor voor gebruik van 576p videosignalen. U dient dan ook de scaninstelling in het Video Setup menu van de DMC 250 te wijzigen van "Interlaced" naar "Progressive". Zie pagina 21.

De video uitgang (geel) voert het composiet signaal en stuurt dat via één kabel naar de TV of naar de AV receiver. Gebruik deze video uitgang wanneer uw TV alleen dit type video aansluiting heeft.

Bij de S-Video uitgang zijn de kleur- en helderheidssignalen (C/Y) gescheiden en worden

- Sluit de ventilatiesleuven van de apparaten niet af en stel ze zo op dat ze voldoende ventilatie krijgen.
- Raadpleeg de handleiding voordat u apparatuur aansluit.

 onafhankelijk naar de TV overgebracht voor een betere beeldkwaliteit. Gebruik de S-Video kabel bij het aansluiten van een speler op een TV die is voorzien van een S-Video aansluiting voor een betere beeldkwaliteit. Gebruik nooit beide uitgangen, Composiet en S-Video, naar uw TV of AV Receiver, slechts één van beide.

De meeste Europese TV´s zijn uitgerust met SCART aansluitingen en niet voorzien van een normale video ingang (gele cinch). In het geval dat de SCART aansluiting wordt gebruikt, voert deze ook het audiosignaal. Afzonderlijke analoge audioverbindingen naar de TV zijn nodig, wanneer de video of S-video uitgang wordt gebruikt.

Ook kunt u de standaard S-video of composiet video verbinding gebruiken wanneer de TV geen component video-ingangen heeft. De component en de S-video uitgangen kunnen niet gelijktijdig worden gebruikt.

• Moderne audio/video receivers kunnen op allerlei videobronnen worden aangesloten, zoals de DMC 250 en een VCR, kabeltelevisie set-top box, HDTV-tuner en andere. De receiver is uitgerust met videomonitor uitgangen voor het aansluiten van uw TV, projector of plasmascherm. Bij het kiezen van een ingang, kiest de receiver de juiste video-ingang en leidt deze naar de juiste videomonitor uitgang voor uw TV. Wij raden u aan één van de videouitgangen van de DMC 250 met de juiste ingang van uw receiver te verbinden om de

■ Let bij het aansluiten van audio- en videokabels goed op de kleurcode.

bediening van uw home entertainment systeem te vereenvoudigen. Raadpleeg zonodig de handleiding van uw receiver voor nadere informatie.

• Wanneer uw receiver geschikt is voor meer kamer gebruik, raden we u aan zowel de component (of HDMI) en composiet videouitgangen van de DMC 250 met de receiver te verbinden. Op die manier kunt u van de beste kwaliteit genieten in de hoofdkamer (component video), terwijl het meerkamersysteem, mits voor video geschikt, wordt gebruikt om het videosignaal naar andere zones te brengen. Raadpleeg de handleiding van uw receiver om te zien of uw receiver die mogelijkheden heeft.

#### **Verbinden met Alleen een TV**

Bij aansluiting van de DMC 250 op een TV zonder gebruik van een audioreceiver of processor gaat u als volgt te werk. Leg de **Analoge** Audio Verbinding **A** en één van de **Video ver bindingen** (**Composiet Video** B, **S-video** C, **Component Video** D). Wanneer uw televisie of videomonitor geschikt is voor HDMI, hoeft u alleen maar de verbinding HDMI  $\bigoplus$  te maken, daar deze zowel audio als video verwerkt. Vergeet niet het lichtnet aan te sluiten.

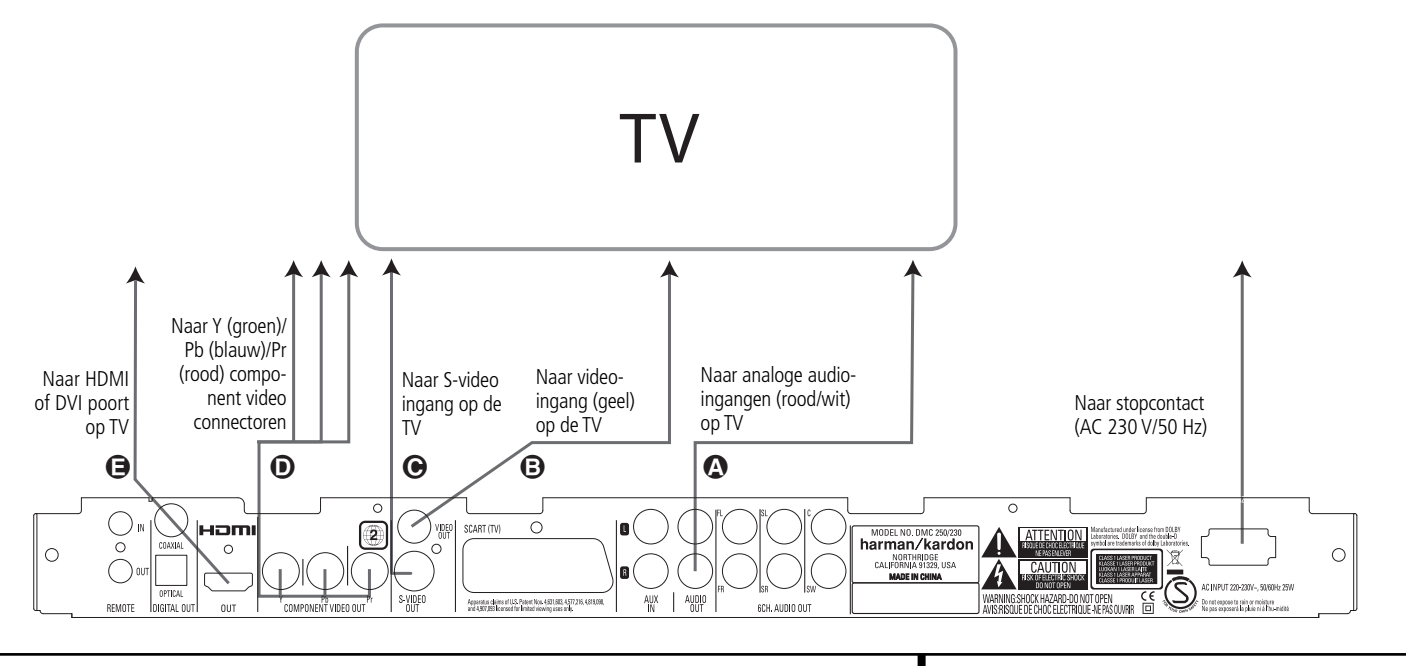

## **Opzetten en Aansluiten**

#### **Aansluiten op een Receiver/ Versterker met Dolby Digital of DTS Decoder**

Eén van de belangrijkste voordelen van het DVD-formaat is dat het werkt met een groot aantal digitale audioformaten voor een optimale geluidsweergave. Om alle voordelen van digitale audio te genieten is een receiver of processor nodig die is voorzien van een digitale audio decoder en waarmee een digitale coax of optische verbinding met de DMC 250 en het home theater systeem gemaakt kan worden. Deze simpele verbinding ziet u hieronder ,et een extra coax of optische kabel. Slechts één van deze verbinding is nodig en er mogen er niet twee tegelijk worden gelegd.

Om volledig profijt te trekken van de hoge resolutie van DVD-Audio van de DMC 250 verbindt u de 6-Kanalen Audio Uitgangen @ met de overeenkomstige 6-kanalen ingang van de receiver of processor.

#### **Opmerkingen voor Analoge Audio:**

- Wanneer u de DMC 250 gebruikt als bron voor een meerkamersysteem, dient de Analoge Audio Uitgang **(D** verbonden te worden met de standaard analoge links/rechts DVD of CD ingangen van de digitale receiver of processor.
- De verbinding van de **Analoge Audio Uitgangen (0** naar de TV is een optie.
- Wanneer het audiosignaal naar een analoge receiver wordt geleid en niet naar een TV, verbind de **Analoge Audio Uitgangen** dan met een analoge audio-ingang van uw receiver of processor.
- De analoge audioverbinding dient ook gemaakt te worden wanneer u hoge resolutie 96 kHz PCM audiodiscs als uw receiver niet over 96 kHz bewerking beschikt.

#### **Opmerkingen over Video:**

- Opmerking: bij meerdere videobronnen kan het Audio/Video apparaat worden gebruikt om het videosignaal te kiezen en naar de TV te leiden. Verbind de video of S-video uitgang van de DMC 250-speler (afhankelijk van de situatie) met de video of S-video ingang van het apparaat en vervolgens met de TV. Nadere details vindt u in de handleiding van uw Audio/Video versterker/receiver.
- Opmerking voor Analoge Audio: de verbinding van Audio Out naar de TV is slechts optioneel. Normaal hoort u de luidsprekers van het AV-systeem, draai daarom het geluid van de TV geheel terug. Wilt u de DMC 250 speler gebruiken zonder het gehele systeem in te schakelen, dan is deze verbinding noodzakelijk en kan het geluid van de TV naar behoefte worden bijgevoegd.

#### **Verbinden met een Receiver**

Wanneer u de DMC 250 gebruikt in combinatie met een audio/video receiver of processor sluit u deze als volgt aan. Eerst maakt u een videoverbinding (**Composiet Video** C, **S-video** D, **Component Video**  $\bigoplus$  of **HDMI**  $\bigoplus$ ) met de video-ingangen van de A/V receiver en verbindt vervolgens de videomonitor uitgang met de TV. Daarnaast, om te kunnen genieten van hoge resolutie surround sound formaten op DVD-Audio discs, die niet beschikbaar staan via de HDMI verbinding, maakt u een **6-Kanalen** Audio Verbinding <a> **A** naar uw receiver of processor.

In de tweede plaats, wanneer uw receiver of processor niet geschikt is voor HDMI, maakt u of de **Optisch Digitale Audio Verbinding** G, of de **Coax Digitale Audio Verbinding (D**, naar de receiver of processor.

**BELANGRIJK:** controleer altijd eerst of elk apparaat inclusief de DMC 250, uw receiver of processor en uw TV of videomonitor, uitge schakeld zijn wanneer u verbindingen maakt tussen apparaten.

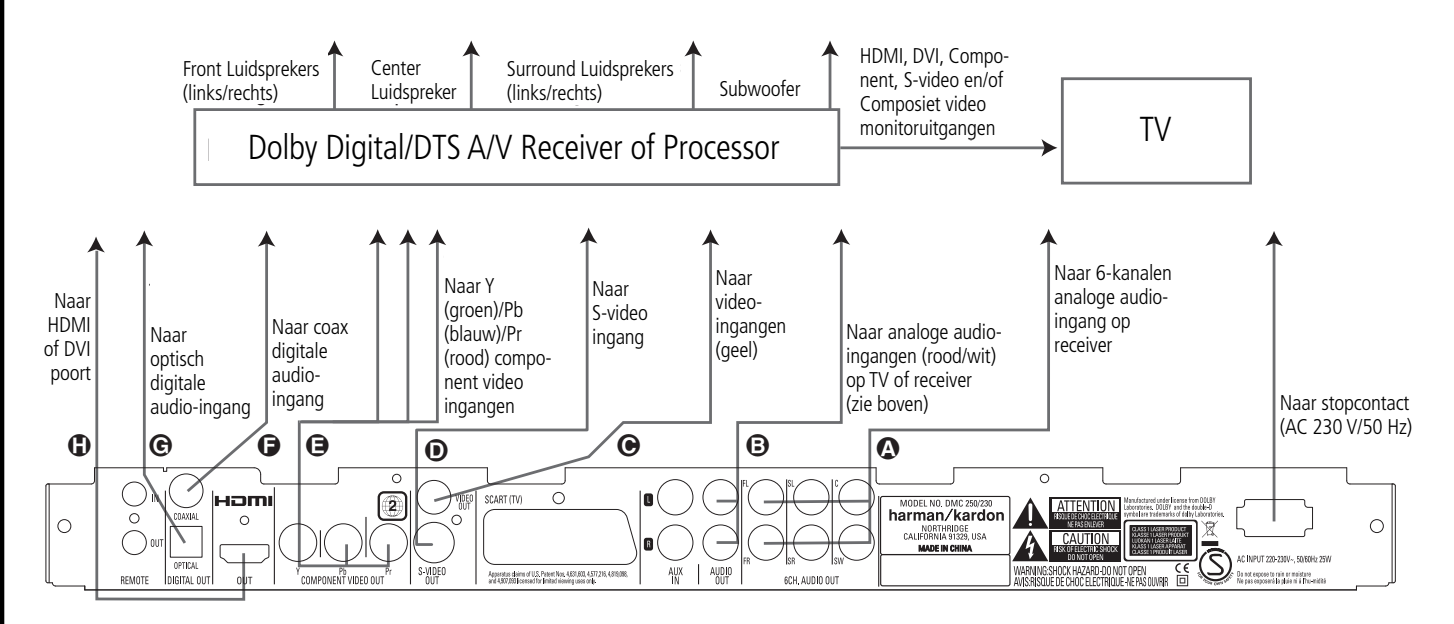

#### **Belangrijk bij SCART en RGB:**

- Uw DMC 250 is uitgerust met een SCART aansluiting voor directe verbinding met uw TV.
- De SCART aansluiting biedt zowel video- als audiosignalen (stereo L/R).
- De SCART aansluiting voor de TV biedt het composiet videosignaal of het directe RGB signaal voor een optimaal videobeeld, te kiezen via het Setup menu.

Om RGB via de TV weer te geven dient een voor RGB geschikte SCART aansluiting op de TV gebruikt te worden en de SCART van de DMC 250 dient op RGB te staan.

Denk er aan dat bij gebruik van RGB op de meeste TV's de kleurverzadiging niet kan worden ingesteld.

■ Wanneer het RGB-videosignaal wordt gebruikt, kunnen DVD's die zijn opgenomen in het NTSC-formaat (met regiocode 0 of 2), ook worden bekeken op TV's die niet com patibel zijn met NTSC.

#### **Inzetten batterijen**

vervanging toe. ■ Gebruik 'AAA' batterijen.

niet in het vuur.

door elkaar.

verbranden.

veel water.

batterijen.

nieuwe batterijen in.

**Opmerkingen:**

Zet de bijgeleverde batterijen in en let op de correcte polariteit (+) en (-).

#### **Bereik afstandsbediening**

Richt de afstandsbediening op het apparaat. De maximale afstand is ca. 7 meter en de hoek waarover deze werkt is ca. 60 graden.

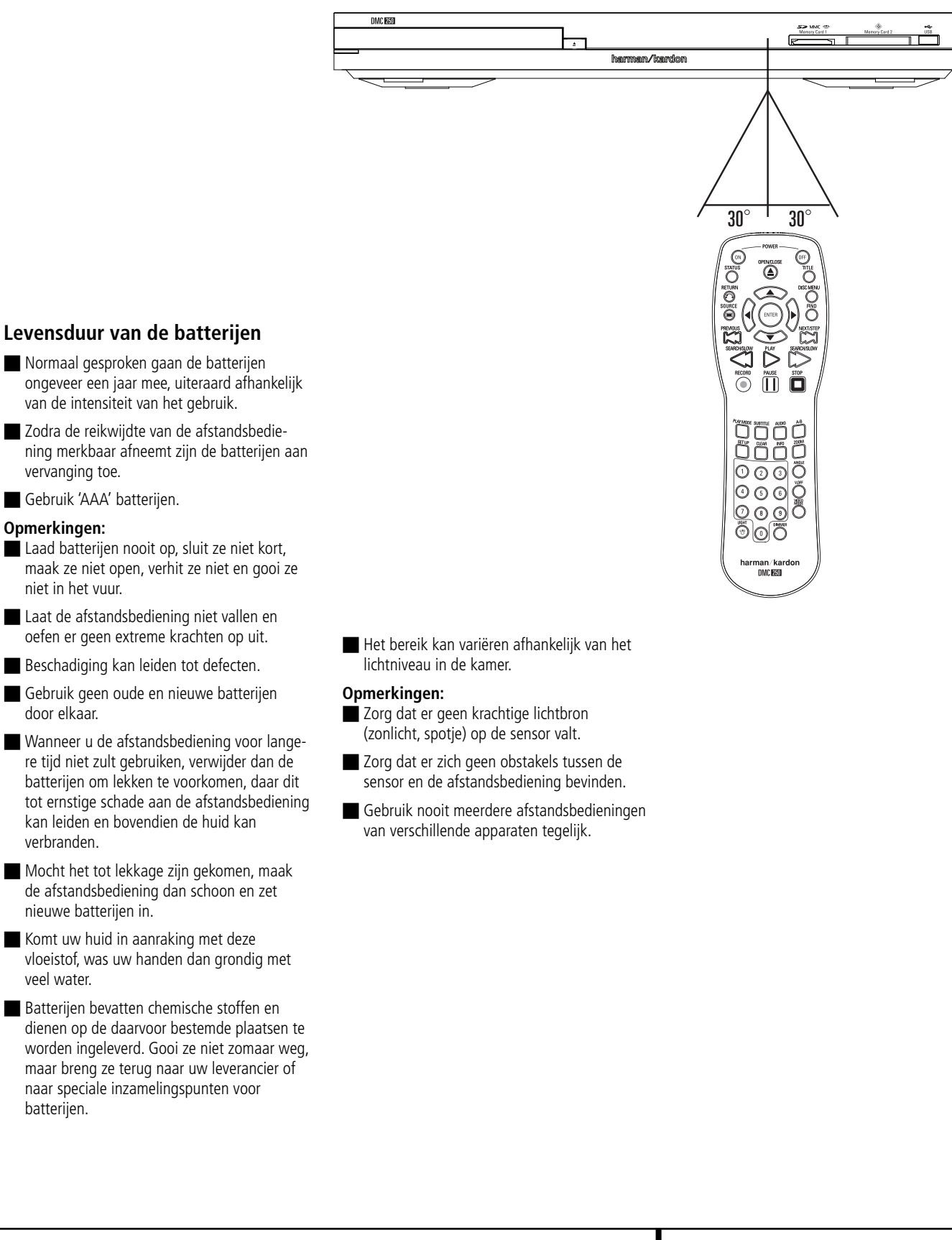

## **Digitale Audio Verbindingen**

#### **Audiosignaal van de optisch/coax digitale audio-uitgang**

Druk de kabel voorzichtig door de ingebouwde afsluiting die de optisch digitale audio-uitgang beschermt en druk de kabel stevig aan zodat de kabel en de connector goed op elkaar aansluiten.

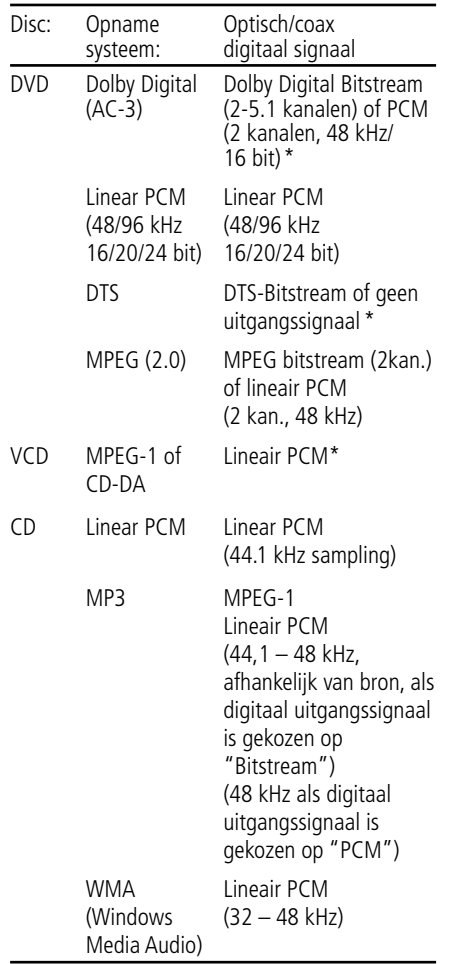

\* Het Digitale Formaat wordt ingesteld op 'BITSTREAM' und 'PCM' in het Digital Output menu.

#### **Belangrijk:**

- Dolby Digital (AC-3) is een digitale compressietechniek, ontwikkeld door Dolby Laboratories Licensing Corporation. Het ondersteunt 5.1 kanalen surround sound, maar ook stereo (2 kanalen) geluid, waardoor een grote hoeveelheid data op de disc geregistreerd kan worden.
- Lineair PCM is een systeem dat wordt ge bruikt bij CD. Terwijl CD's worden opgenomen met 44,1 kHz/16 bit, worden DVD's opgenomen met 48 kHz/16 bit tot 96 kHz/24 bit.
- Heeft u een Dolby Digital Pro Logic Surround decoder aangesloten op de analoge AUDIO OUT uitgangen, heeft u toch het effect als bij Pro Logic en DVD films met 5.1 kanalen Dolby Digital, dankzij de 'downmix' functie van de DVD, plus natuurlijk Dolby Digital geluid bij films die met Dolby Surround gecodeerd zijn.
- De DVD is zo ontworpen dat een digitaal 96 kHz-PCM audiosignaal wordt afgegeven met een sampling rate van 96 kHz. Sommige 96 kHz DVD's bezitten een kopieerbeveiliging waardoor geen digitaal signaal beschikbaar is. Voor optimale weergave van zulke DVD's gebruikt u de analoge uitgangen van de DVD.

**Belangrijk:** wanneer uw surround processor D/A converter geen 96 kHz PCM ondersteunt gebruikt u bij deze discs eveneens de analoge uitgangen van de DVD.

#### **Let op bij optisch/coax digitale uitgangen:**

■ Bij een optisch/coax digitale verbinding met een versterker/receiver die geen Dolby Digital (AC-3) of DTS decoder bezit, dient het Digitale Output menu (zie pagina 19) PCM gekozen te worden, anders kan het afspelen van DVD's zo'n hoog ruisniveau geven dat zowel uw luidsprekers als uw oren beschadigd kunnen worden.

■ CD's worden als gebruikelijk afgespeeld.

#### **Opmerking:**

- Sommige DTS decoders van de eerste generatie die geen DVD-DTS interface bezitten, werken mogelijk niet goed met deze DMC/CD speler.
- Dolby Digital, DTS en PCM-signalen zijn beschikbaar op de **HDMI-uitgang <b>@**. Gebruik deze HDMI verbinding of sluit de 6-Kanalen Audio Uitgang @ aan op de overeenkomstige ingang van uw receiver of processor om naar DVD-Audio materiaal te luisteren.

#### **Opmerkingen bij het gebruik van de optische digitale uitgang:**

■ Druk de kabelplug voorzichtig door de afsluiting die de optisch digitale audio-uitgang afsluit en druk de plug goed aan wanneer de positie van de plug en de aansluiting kloppen.

#### **Dolby Digital en DTS**

Zowel Dolby Digital als DTS zijn audiosystemen die gebruik maken van 5.1 kanaals digitale audiosignalen op film. Beide systemen bieden zes afzonderlijke kanalen: links, rechts, centrum, links achter, rechts achter en een gemeenschappelijke subwoofer, de nieuwste 6.1 formaten Dolby Digital EX en DTS ES hebben zelfs één (of twee) extra 'Surround Achter' kanalen voor een centrum tussen de achterluidsprekers.

Denk er aan dat Dolby Digital of DTS alleen 5.1-kanaals geluid weergeven indien de optische of coax digitale uitgang van de DMC 250-speler op een DTS of Dolby Digital receiver of decoder is aangesloten en wanneer de disc is opgenomen in Dolby Digital of DTS formaat.

#### **Normaal Afspelen**

#### **Voorbereiden**

- 1. Schakel de TV in en kies de video-ingang die is aangesloten op de DMC 250.
- 2. Druk op POWER om het apparaat in te schakelen, waarop het Harman/Kardon logo in beeld verschijnt. Verschijnt het logo met storingen in beeld, of zonder kleur, ga dan naar en maakt de noodzakelijke instellingen in het Video Instellingen Submenu overeenkomstig uw TV en de gemaakte verbinding tussen uw TV en de DMC 250.
- 3. Verschijnt er helemaal geen videosignaal, zelfs geen harman/kardon logo, controleer dan de videoverbinding en –instelling van uw TV (de meeste SCART ingangen van de TV kunnen in het menu van de TV geconfigureerd worden).Wanneer dat niet lukt, kies dan een andere verbinding met de DMC 250, b.v. via Composiet (gele aansluiting) of S-Video kabels, in plaats van SCART om de setup menu's te kunnen zien tot de "Video" instellingen correct zijn.
- 4. Schakel de netspanning van het A/V-systeem in, wanneer de speler op zo'n systeem is aangesloten.
- 5. Druk op Open/Dicht om de lade te openen.
- 6. Leg een disc in de lade.
- Houd de disc bij de rand vast en raak het oppervlak niet aan en leg deze in met de bedrukte zijde naar boven.
- Let daarbij op de uitsparingvoor 8 cm en voor 12 cm discs.

Druk op PLAY. De lade wordt automatisch gesloten en het afspelen begint.

- Wanneer de disc lade wordt gesloten door op Open/Dicht te drukken, start het afspelen vanzelf.
- Bij de meeste DVD's verschijnt een Disc Menu in beeld. Kies een bepaald menu item met de pijltoetsen op de afstandsbediening en druk op ENTER.

#### **Afspeelfuncties**

#### **Nummers of titels overslaan**

Om vooruit of achteruit door de nummers op een CD te schakelen, of door de titels of hoofdstukken van een DVD, drukt u op SKIP op de voorzijde of op PREVIOUS/NEXT op de afstandsbediening.

#### **Versneld Afspelen/Snel Zoeken**

1. Om versneld voor- of achteruit door de lopende DVD of de CD te gaan, drukt u op SEARCH op de afstandsbediening. Na op zo'n toets gedrukt te hebben blijft de functie actief tot weer op PLAY wordt gedrukt.

Er zijn vier verschillende snelheden. Telkens wanneer op SEARCH wordt gedrukt, wordt de snelheid verhoogd: 2x, 4x, x8, x20, x100, aangegeven door een aantal pijltjes rechts boven in beeld.

2. U kun top elk moment terugkeren naar normale weergave door op PLAY te drukken.

Tijdens het versneld vooruit of achteruit afspelen van DVD's valt het geluid weg. Dit is normaal bij DVD, aangezien de audio/video-receivers en surround processoren de digitale audiosignalen niet kunnen verwerken bij versneld afspelen. Bij het versneld afspelen van gewone CD's is er wel geluid.

#### **Stilstaand Beeld en Beeld-voor-Beeld (alleen DVD)**

- 1. Druk op PAUZE tijdens het afspelen van een DVD om een stilstaand beeld te zien.
- 2. Telkens wanneer u op een van de STEP toetsen drukt (vooruit of achteruit) gaat het beeld een beeld verder of terug.
- 3. Druk op PLAY om normale weergave te hervatten.

#### **Vertraagde Weergave (alleen DVD)**

- 1. Wanneer een DVD disc op pauze of op stilstaand beeld staat kunt u langzaam op verschillende snelheden voor- of achteruit door het programma gaan door op de weergavetoetsen op de afstandsbediening te drukken. Elke keer als u op de toets drukt gaat u naar de volgende snelheid, aangegeven door een aantal pijltjes rechtsboven in beeld.
- 2. Druk op PLAY om terug te keren naar normale weergave.

Er is geen geluid bij het langzaam vooruit of achteruit afspelen van DVD's. Dat komt doordat audio/video-receivers en surround processoren de digitale audiosignalen tijdens vertraagd afspelen niet kunnen verwerken. Langzaam afspelen is niet mogelijk bij CD's.

**Opmerkingen:** Sommige weergave functies werken niet bij de aan- en aftiteling van een film. Dat is dan de bedoeling van de producer en geen defect van de DMC 250.

Bij het afspelen van een DVD met 96 kHz/24-bit audio wordt elektronica gebruikt die normaal gesproken voor andere functies wordt gebruikt. Vandaar dat dan de vertraagd achteruit en beeldvoor-beeld vooruit functies niet werken.

Afhankelijk van de structuur van een VCD disc kunnen de functies vertraagd achteruit en beeld-voor-beeld achteruit niet werken, net als 4x/8x versneld (zoeken).

#### **Over DivX en DivX Ultra Filmbestanden**

Deze DMC 250-speler is geschikt voor DivX discs met de volgende beperkingen:

- de beschikbare resolutie van het DivX bestand dient beneden 720 x 576 (B x H) pixels te liggen.
- Het totaal aantal bestanden en mappen op de disc mag niet hoger zijn dan 999.
- Het aantal beelden per seconden mag niet lager zijn dan 29,97 per seconde.
- De audio- en videostructuur van het opgenomen bestand dient interleaved te zijn.

De speler is in staat DivX bestanden met de extensie ".avi" af te spelen.

De speler kan bestanden met ondertitels afspelen indien de extensie ".smi", ".srt", ".sub (alleen Micro DVD formaat)" of ".ssa". Andere ondertitels worden niet weergegeven. De ondertiteling bestanden dienen dezelfde naam te dragen als het filmbestand, maar met één van de bovenstaande extensies en ondergebracht in dezelfde map.

#### **Afspelen van een DivX Film Disc**

Voordat u een DivX filmdisc afspeelt even uw aandacht voor het volgende:

- Multisessie DVD's met Windows Media Audio bestanden kunnen soms niet worden afgespeeld.
- Open sessie discs worden niet ondersteund.
- De DMC 250-speler ondersteunt geen PC data.
- De DMC 250-speler ondersteunt geen ongefinaliseerde discs met een gesloten sessie.
- 1. Leg een disc in en sluit de lade.
- 2. Druk op OSD (in-beeld display) op de afstandsbediening en kies een map door op hoger/lager te drukkenen druk op ENTER. Een overzicht van de bestanden in de gekozen map verschijnt. Bent u in een bestandsoverzicht en u wilt terug naar het mappenoverzicht, kies dan met hoger/lager op de afstandsbediening om te markeren en druk op ENTER.
- 3. Wilt u een specifiek bestand zien, druk dan op hoger/lager om een bestand te markeren en druk op ENTER.

Tijdens weergave van een DivX film kunt u de verschillende weergavefuncties zoals vertraagd en versneld voor- en achteruit gebruiken, en ook in stappen voor- of achteruit gaan.

4. Druk op STOP om de weergave te stoppen.

De weergavefuncties voor DivX videodiscs van de DMC 250-speler wisselen afhankelijk van de DivX software die voor opname van de films werd gebruikt.

#### **Standaardinstellingen**

De laatste stap van het installeren betreft het instellen van de standaardwaarden van het systeem. Het is belangrijk hier wat tijd aan te besteden en vertrouwd te raken met deze instellingen, aangezien het nodig kan zijn dat deze zo nu en dan zullen moeten worden aangepast.

#### **Algemene Functies van het In-Beeld Menu**

De gehele installatie en bediening van de DMC 250 werkt via een uitgebreid In-Beeld (OSD – On Screen Display) menusysteem. OSD kan geactiveerd worden door op SETUP op de afstandsbediening te drukken. Nogmaals indrukken schakelt het menu weer uit.

Het hoofdmenu bestaat uit een menu met SPELER INFORMATIE en een SETUP menu. Het SPELER INFORMATIE menu biedt alle informatie en opties die voor de lopende disc beschikbaar zijn. Het weergave menu geeft alle informatie en opties op de lopende disc aan. Het opzetmenu helpt u alle audio- en video-instellingen te configureren die doorgaans maar eenmaal worden ingesteld.

Elk hoofdmenu heeft weer submenu's. Deze submenu's worden aangegeven als ikonen aan de linkerzijde van het menu. Deze kunnen gemarkeerd worden met een wit kader rond het ikoon door de cursor met de pijltoetsen te verplaatsen. Ikonen kunnen geactiveerd worden door op ENTER te drukken zodra het ikoon gemarkeerd is. Is op ENTER gedrukt dan wordt het ikoon donkerblauw en u ziet de actuele instellingen van het submenu rechts in het menu verschijnen.

Hoewel elk menu verscheidene submenu's heeft en instellingen, werkt het navigeren door menu's, submenu's en instellingen precies hetzelfde. Alle submenu's, instellingen en opties zijn toegankelijk met de pijltoetsen (▲▼▶◀) en ENTER op de afstandsbediening.

Om een instelling te wijzigen verplaatst u simpelweg de cursor naar de instelling die u wilt veranderen. Deze instelling wordt lichtblauw gemarkeerd en een korte toelichting verschijnt op de bovenste menuregel onder in beeld. Is een instelling gemarkeerd druk dan op ENTER op de afstandsbediening om de voor deze instelling beschikbare opties op te roepen in de onderste menuregel onder in beeld. Ga met de pijlen naar de gewenste optie voor deze instelling. Druk op ENTER om de nieuwe instelling te activeren, en een korte uitleg verschijnt op de Instructieregel onderin beeld.

Druk dan op **Enter 6** en er verschijnt een afrolmenu met de beschikbare opties voor die instelling. Druk op ▲▼ Navigatie **1** tot de gewenste optie gemarkeerd is en druk weer op **Enter**  $\bigcirc$  om die optie te kiezen.

#### Afbeelding 1

- **A** Menu Titel
- **B** Submenu's
- CHuidige Instellingen
- **D** Instructieregel

De meeste DVD's zijn zo opgezet dat de setupmenu's tijdens het afspelen opgeroepen kunnen worden, over het videobeeld heen. Er zijn echter ook discs waarbij dat niet mogelijk is. Wanneer u het symbool in beeld ziet nadat u op **Setup @** of Info **@** heeft gedrukt, drukt u op **Stop** Ien vervolgens weer op **Setup** of **Info** 8A.

#### **Instelmenu**

De eerste stap bij het controleren of veranderen van de standaardwaarden van het systeem is het Instelmenu openen. Zorg ervoor dat de DMC 250 correct is aangesloten op een TV of monitor en op het lichtnet. Bij dit proces is het echter niet nodig dat er een disc in de speler ligt.

Vanuit STOP, PAUZE of PLAY drukt u op OSD op de afstandsbediening, waarop het SETUP menu in beeld verschijnt.

Het hoofdmenu en alle volgende menu's zien er verschillend uit en geven de instellingen aan in verschillende talen, afhankelijk van de eerder gemaakte instellingen. De standaard fabrieks instelling voor de taal is Engels, vandaar dat in de handleiding steeds Engels wordt aangegeven.

In het setup menu vindt u submenu's voor het maken en wijzigen van instellingen en correcties voor zowel Audio als Video van uw DMC 250.

#### **Systeem Instellingen**

Afbeelding 2

Het setup menu van de DMC 250 volgt dezelfde procedure.

Kies een menu door het blok links in beeld te markeren. De menu-instellingen worden aangegeven, maar u kunt geen wijzigingen aanbrengen. Zie afbeelding 2. Druk op Enter om het menu aan te passen.

#### Afbeelding 2a

De eerste instelling in het menu wordt automatisch gekozen. Wilt u deze waarde wijzigen, druk dan op Enter om de beschikbare opties in een afrolmenu te zien, als afgebeeld in afbeelding 2b. Gebruik  $\blacktriangle \blacktriangledown$  om de gewenste optie te markeren en druk op Enter om deze te activeren.

#### Afbeelding 2b

Wanneer u het afrolmenu wilt sluiten zonder de instelling te wijzigen, druk dan op Return (terug).

Het Submenu Systeem Instellingen biedt de volgende instellingen. Volg de aanwijzingen in de bovenste Instructieregel van uw scherm om de instellingen te wijzigen.

**Displaytaal:** kiest de taal waarin de in-beeld menu's in beeld verschijnen.

**Voorkeurtaal Ondertitels:** bepaald in welke taal de ondertitels verschijnen. Steeds wanneer een disc wordt afgespeeld waarop de gekozen taal voorkomt, zal deze automatisch worden

gekozen. Wanneer de gewenste taal niet in de lijst opties voorkomt, kunt u deze kiezen door OTHER (andere) te markeren. Druk op ENTER en gebruik de navigatietoetsen om de gewenste taal uit de lijst in beeld te kiezen. Denk er aan dat alleen die talen beschikbaar zijn die daadwerkelijk staan op de disc die u wilt afspelen. Ook kunt u de voorkeurtaal voor ondertitels op OFF zetten en daarmee uitschakelen. Er verschijnen dan geen ondertitels.

**Display Time-Out:** hier stelt u de time-out in voor de display op de voorzijde. Na de gekozen tijd wordt de display geheel uitgeschakeld.

**Statusbalk Time-Out:** hier stelt u de time-out in voor de statusbalk. Na de gekozen tijd verdwijnt de statusbalk uit het beeld.

**Kinderslot:** via een kiesbaar wachtwoord kan het kijken naar bepaalde programma's worden geblokkeerd. Het standaard wachtwoord is 1234. Nadat het standaard wachtwoord is ingevoerd kan het kinderslot worden gekozen, of een nieuw wachtwoord. De vijf standaard Amerikaanse categorieën zijn "G" (algemeen niveau 2), "PG" (ouderlijk toezicht, niveau 4), "PG 13" (ouderlijk toezicht en 13 jaar oud, niveau 4), "R"(geblokkeerd, niveau 6) en "NC 17" (vanaf 17 jaar, niveau 7). De DVD biedt in totaal 8 beperkende stappen, als ingesteld door de makers van de DVD. Deze extra stappen zorgen voor een fijnmaziger beperking van de weergave voor alle kijkers. Niveau 8 wil zeggen dat alle DVD's afgespeeld kunnen worden. Niveau 7 tot 2: DVD's voor alle leeftijden en voor kinderen kunnen worden afgespeeld. Niveau 1: alleen DVD's voor kinderen kunnen worden afgespeeld; die voor volwassenen en alle leeftijden zijn geblokkeerd. Volg de aanwijzingen in beeld om een nieuw wachtwoord in te stellen.

**Disc Herkenning:** deze instelling stuurt de Disc Herkenning. Wanneer deze is ingeschakeld kunt u een DVD pauzeren, uit de speler verwijderen, een andere disc afspelen en de weergave van de oorspronkelijke disc later weer hervatten vanaf het punt waar u pauzeerde. Denk er aan dat ook al is deze functie geactiveerd, het alleen werkt met pauze en niet met stop en de speler mag in de tussentijd ook niet worden uitgeschakeld. De DMC 250 kan deze informatie van maximaal vijf discs tegelijk onthouden.

**Schermbeveiliging:** activeert een 'screensaver' om inbranden van het beeldscherm te voorkomen. Gebruikt u de DMC 250 in combinatie met een LCD of plasmascherm, dan raden we u aan deze schermbeveiliging te allen tijde ingeschakeld te laten.

**Ikoon Camerapositie:** bepaalt of het 'Angle Icon' in beeld verschijnt wanneer op een DVD meerdere cameraposities beschikbaar zijn.

**Verborgen Tekst:** deze instelling roept verborgen teksten op die in het videomateriaal verborgen kunnen zijn. Dit zijn teksten van de programmadialoog die doorgaans verborgen blijven en bedoeld zijn voor slechthorenden. Kies de

instelling ON (aan) om deze functie in de DMC 250 te activeren zodat de teksten zichtbaar worden.

**Auto Weergave:** zet deze instelling op On (aan) om de DMC 250 indien deze is ingeschakeld, een ingelegde disc automatisch te laten starten. De standaard instelling is Off (uit) en dan dient u de speler zelf te starten.

#### **Audio Instellingen**

#### Afbeelding 3

Het Submenu Audio Instellingen bevat de volgende instellingen. Volg de aanwijzingen in de bovenste Instructieregel onder in beeld om de instellingen te veranderen. Zijn de audio instellingen veranderd, dan worden deze geactiveerd nadat de speler een keer is gestopt.

**Audio Voorkeurtaal:** bepaalt welke taal u hoort. Steeds wanneer een disc wordt afgespeeld waarop de gekozen taal voorkomt, zal deze automatisch worden gekozen. Wanneer de gewenste taal niet in de lijst opties voorkomt, kunt u deze kiezen door OTHER (andere) te markeren. Druk op ENTER en gebruik de navigatietoetsen om de gewenste taal uit de lijst in beeld te kiezen. Denk er aan dat alleen die talen beschikbaar zijn die daadwerkelijk op de disc staan die u wilt afspelen.

**Digitale Uitgang:** wanneer uw systeem een 5.1 digitale audio surround decoder bevat (Dolby Digital en/of DTS), kies dan BITSTREAM als de digitale uitgang. In dat geval worden alle audiosignalen in het oorspronkelijke formaat afgegeven. Heeft uw systeem alleen stereo en/of Dolby Pro Logic, kies dan PCM; dan worden alle audiosignalen alleen in PCM afgegeven (bij DTS dus geen signaal!).

**HDMI Audio Uitgang:** deze instelling bepaalt het audioformaat van het audiosignaal via de HDMI-uitgang. Het is afhankelijk van de eigenschappen van uw receiver of beeldscherm (indien de DMC 250 daarmee is verbonden). We raden u aan de Auto instelling actief te laten, omdat de DMC 250 dan met de aangesloten apparaten communiceert en automatisch een geschikte instelling voor dat apparaat kiest.

• **Auto:** de standaard instelling die ook wordt aanbevolen voor de HDMI Audio Uit regel in deze instelling. De DMC 250 kiest automatisch de juiste instelling, gebaseerd op de eigenschappen van uw receiver of beeldscherm.

- **PCM:** in deze instelling wordt alle digitale audio gedecodeerd en als PCM signaal afgegeven. Voorbeeld: een DVD met Dolby Digital geluid wordt gedecodeerd en een 5.1 PCM signaal (één per kanaal) wordt afgegeven via de HDMI Uitgang voor weergave via uw receiver.
- **Bitstream:** wordt gebruikt met receivers die digitale meerkanalen signalen kunnen decoderen uit de HDMI stream.
- **Off (uit):** gebruik deze instelling wanneer de receiver het audiodeel van de HDMI stream niet kan decoderen en een afzonderlijke digitale audioverbinding van de DMC 250 naar de receiver is gemaakt. Er wordt via de HDMI uitgang geen audio doorgegeven.

**PCM Limiet:** deze instelling heeft effect op de weergave van hoge resolutie (96 kHz of meer) audiosignalen. Wanneer uw receiver signalen van boven de 48 kHz kan verwerken, kiest u de positie No Limit (geen limiet). Kan uw receiver deze signalen niet verwerken, of bent u daar niet zeker van, kies dan de instelling 48 kHz. In die instelling worden signalen van boven de 48 kHz naar beneden gesampled op 48 kHz. Wanneer u 48 kHz kiest en uw receiver kan geen high-resolution signalen verwerken, dan hoort u niets bij het afspelen van dergelijke opnamen. **Opmerking:** vanwege auteursrechtelijke bescherming geeft de DMC 250 geen ongecomprimeerd PCM-signaal af van een disc opgenomen met 96 kHz/24-bit resolutie, zoals sommige DTS audio-CD's. Staat de Digitale Uitgang in het Audio Setup submenu op PCM, dan geeft de DMC 250 altijd het originele DTS 96/24 signaal af. Instellen van de LCM-limiet op 48 kHz heeft dan geen effect.

**Dynamisch Bereik:** deze instelling maakt gebruik van de op sommige Dolby Digital opnamen aanwezige mogelijkheid het volume van luide passages terug te nemen en toch de verstaanbaarheid van zachte passages te handhaven. Dat betekent dat u naar programma's kunt luisteren op een volume dat de volledige impact handhaaft, maar lager is dan u anders zou gebruiken om te voorkomen dat anderen worden gestoord. De DMC 250 doet dat door het audiosignaal in meerdere of mindere mate te comprimeren, afhankelijk van de gekozen instelling. Er zijn drie opties beschikbaar:

- MAXIMUM verandert niets aan het oorspronkelijke signaal en wordt gebruikt wanneer u het volume zo luid kunt zetten als u wilt.
- MEDIUM geeft een matige compressie zodat luide passages iets zachter klinken.
- MINIMUM geeft maximale compressie waardoor luide passages een stuk zachter klinken.

## **Systeem Opzet**

U kunt op elk gewenst moment experimenteren met deze instellingen. Denk er aan dat wanneer uw receiver of processor ook een instelling voor gereduceerde dynamiek heeft, bekend als de "Nachtfunctie", het niet nodig is de instelling op de DMC 250 te wijzigen. Laat deze gewoon op

MAXIMUM staan. Ook DVD-Audio wordt alleen in analoge vorm

afgegeven, maar veel discs bevatten PCM, Dolby Digital of DTS digitale tracks en kunnen worden afgespeeld via de **Digitale Audio Uitgangen** 00

**Bass Management:** deze instelling activeert de bass management instellingen van het SPEAKER menu om de weergave van DVD-Audio discs via de **Analoge Audio Uitgangen 102** te optimaliseren. Er zijn drie instellingen beschikbaar:

- BYPASS (PASSEREN): de standaard instelling. Wanneer uw receiver of processor voorzien is van een 6-kanalen ingang en in staat is de bass management instellingen te maken (luidsprekergrootte, uitgangsniveau en vertragingstijden) voor de 6-kanalen analoge ingang, dan raadt Harman Kardon aan de instelling op Bypass te laten staan en het bass management op de receiver in te stellen.
- ON (AAN): wanneer uw receiver of processor is voorzien van een 'directe' 6-kanalen ingang en de receiver is niet in staat voor deze ingang bass management uit te voeren, wijzig deze instelling op de DMC 250 en ga naar het AUDIO ADJUSTMENTS (audioinstellingen) menu om de bass management instellingen te wijzigen.
- STEREO: wanneer uw systeem alleen een paar stereo luidsprekers omvat, of een stereosysteem met een subwoofer en een paar satelliet luidsprekers, zet deze instelling dan op STEREO.

#### **Luidsprekerinstellingen**

In dit menu kunt u de bass management instellingen maken voor het audiosignaal van de 6-Kanalen Audio Uitgangen @ voor wat betreft luidsprekergrootte, uitgangsniveau en vertragingstijd. De juiste instelling is essentieel voor de optimale reproductie van DVD-Audio discs wanneer de DMC 250 wordt gebruikt in combinatie met een receiver of processor die geen audio-instellingen heeft voor de directe ingangen.

**Belangrijk:** om audioproblemen te voorkomen wanneer de DMC 250 is aangesloten op een receiver of processor die eigen instellingen heeft voor de bass management parameters van de meer kanalen ingangen, heeft u de optie deze instellingen te gebruiken of die in de receiver. Wilt u die van de receiver gebruiken, Vergeet in dat geval niet de BASS MANAGEMENT instelling in het AUDIO SETUP menu op Bypass (passeren) te zetten. Wanneer u de instellingen van de DMC 250 gebruikt, is het belangrijk dat

de instellingen van de receiver voor de meerkanalen ingangen uitgeschakeld zijn, of zijn ingesteld op "Large" (groot) voor de luidsprekergrootte en op "0" voor niveau en vertragingstijd, tenzij deze instellingen ook nodig zijn voor de andere ingangen van de receiver, in welk geval u de instellingen laat zoals ze zijn toen u de receiver configureerde. Mocht u daarover nog vragen hebben, raadpleeg dan de handleiding van de receiver of ga naar de website van de fabrikant.

Wanneer uw receiver of processor geen analoge 6-kanalen ingangen heeft, kies dan STEREO voor de BASS MANAGEMENT instelling in het AUDIO SETUP menu. Verbind dan de Analoge Audio Uitgangen **1** met een 2-kanalen analoge ingang op de receiver.

Voordat u verder gaat met de DMC 250 audioinstellingen, raden we u aan eerst het menusysteem van uw receiver of processor te gebruiken om de reeds gemaakte instellingen voor "Luidsprekergrootte", "Uitgangsniveau" en "Vertragingstijd" vast te stellen. Noteer deze instellingen om er tijdens het instellen over te kunnen beschikken.

Druk op **Setup**<sup>9</sup> om het setup menu te activeren; gebruik **AV** Navigatie<sup>9</sup> tot het SPEAKER submenu is gemarkeerd met een blauw kader en druk op **Enter**6.

#### Afbeelding 4

De volgende instellingen zijn voor elke luidsprekerpositie beschikbaar in het SPEAKER menu. Wij bevelen u aan dat u alle luidsprekerposities doorloopt met de  $\blacktriangle \blacktriangledown \blacktriangle \blacktriangleright$  **Navigatie**  $\bullet$  om de voor uw systeem correctie instellingen te maken. Door op **Enter**<sup>6</sup>te drukken verschijnt een afrolmenu waarin de keuzes staan voor die instelling. Met  $\blacktriangle \blacktriangledown$  Navigatie <sup>1</sup> markeert u de gewenste instelling en u drukt op **Enter o** om deze te activeren.

Merk op dat de instellingen voor luidsprekergrootte en afstand (om de vertragingstijd te berekenen) paarsgewijs gegroepeerd zijn voor de front links/rechts luidsprekers en voor de surround links/rechts luidsprekers. Door de instelling te wijzigen voor één luidspreker van het paar verandert ook die voor de andere. Daarom is het belangrijk voor de luidsprekers per paar identieke luidsprekers te kiezen en stel ze ook op identieke afstanden van de luisterpositie op.

#### **Luidsprekergrootte**

#### Afbeelding 4a

de luidsprekergrootte is deel van het bass management systeem wat bepaalt welke frequenties naar een specifieke luidsprekerpositie worden gestuurd en welke naar de subwoofer gaan. De aanwijzing "size" (grootte) slaat niet zozeer op de afmetingen maar op de laagste frequentie die een luidspreker kan weergeven. Daarom worden breedbandluidsprekers gezien als "Large" (groot) en die welke geen frequenties beneden 100 Hz kunnen weergeven als "small" (klein). Bij gebruik van een complete luidsprekerset met subwoofer, kiest u over het algemeen SMALL voor alle vijf de luidsprekers. Kies alleen LARGE wanneer u zeker weet dat de luidsprekers in staat zijn extreem lage frequenties weer te geven.

In de subwoofer instelling kunt u aangeven of een subwoofer in uw luidsprekersysteem aanwezig is.

**Afstand**

#### Afbeelding 4b

Vanwege de verschillende afstanden tussen de luisterpositie tot de front luidsprekers en de surround luidsprekers, is ook de tijd die het geluid nodig heeft om uw oren te bereiken verschillend. Door gebruik te maken van de vertraging kunnen deze verschillen in luidsprekerpositie en kamerakoestiek in uw luisterruimte of home theater gecompenseerd worden.

Meet de afstand van de luisterpositie naar elk van de individuele luidsprekers. Is dat gebeurd, kies dan de luidsprekerafstand die het dichtst bij de gemeten afstand ligt.

Voordat u iets wijzigt aan de afstandsinstelling verplaatst u de blauwe balk naar beneden naar de regel UNIT, u drukt op **Enter**<sup>0</sup>en kiest met  $\blacktriangle \blacktriangledown$  **ID** de eenheid voor afstand die u wenst, feet of meter.

#### **Instellen Uitgangsniveau**

#### Afbeelding 4c

Het uitgangsniveau is een belangrijk onderdeel van het configureren in elk surround sound systeem. Vooral belangrijk bij DVD-Audio daar de juiste sterkte bepalend is voor de juiste richting en intensiteit van het geluid.

**Opmerking:** Veel luisteraars hebben geen duidelijk beeld van de functie van de surround kanalen; men denkt dat er altijd geluid uit alle luidsprekers moet komen, terwijl er meestal weinig of geen geluid uit de surround kanalen zal komen. Dat komt omdat ze alleen gebruikt worden wanneer een producer of geluidstechnicus van een film of muziekproductie daar geluid registreert voor een bepaald effect, voor actie, of een beweging door de ruimte. Wanneer de niveaus correct zijn ingesteld is het volstrekt normaal dat de surround luidsprekers slechts zo nu en dan meedoen. Door het volume hoger te zetten zal de illusie van een omringend klankbeeld net als in de bioscoop of een concertzaal worden verstoord.

De standaard instelling van de DMC 250-speler is 0 dB voor alle kanalen. In het geval u vindt dat er correcties noodzakelijk zijn, raden we u aan de instellingen die gebruikt worden in de 5.1 surround functie van de AV receiver over te nemen (bijvoorbeeld die voor Dolby Pro Logic II) in de DVD-speler.

Wanneer het SPEAKER LEVEL Adjust (luidsprekerniveau) menu voor het eerst verschijnt, is het testsignaal uitgeschakeld. Gebruik **▲/▼ Navigation Button 10** en **Enter Button O** om een kanaal met een externe bron zoals een test-CD, voor correctie te kiezen om daarmee het uitgangsniveau te bepalen. Wanneer het kanaal dat u wilt corrigeren in blauw is gemarkeerd, drukt u op Enter Button **@** en daarna op *A/* **Navigation Button D** om het uitgangsniveau te verhogen of te verlagen. Voordat u zelf gaat instellen, raden we u aan eerst de ingebouwde testtoongenerator van de DMC te gebruiken die automatisch een signaal naar alle kanalen stuurt om te controleren of alle luidsprekerverbindingen correct zijn gemaakt.

Schakel de testtoon in en laat deze automatisch over de kanalen circuleren over de kanalen. Druk nu op **△/▼ Navigation Button ①** tot de regel Test Tone in blauw is gemarkeerd.

Druk dan op **Enter Button** @ gevolgd door **△/▼ Navigation Button ①** tot

AUTOMATIC wordt aangegeven. Op dat moment start ook het testsignaal, circuleert rechtsom door de kamer, laat elke luidspreker twee seconden horen en schakelt naar de volgende luidsprekerpositie. De tekst die de actieve luidspreker aangeeft is blauw gemarkeerd om aan te geven welke luidspreker op dat moment hoorbaar dient te zijn.

**BELANGRIJK:** omdat dit testsignaal een veel lager niveau heeft dan normale muziek dient u het volume, na de instelling van alle kanalen, terug te nemen. Het juiste volume dient weer hersteld te zijn VOORDAT u terugkeert in het hoofdmenu en het testsignaal uitgeschakeld wordt.

Nadat u de luidsprekerposities gecontroleerd heeft, laat u het testsignaal weer rondgaan en luistert u of een kanaal luider klinkt dan de andere. Met de front luidsprekers als referentie drukt u op ▲/▼ Navigation Button **to** op de afstandsbediening zodra de aanduiding van de luidspreker die u wilt instellen in blauw wordt gemarkeerd, om alle luidsprekers op hetzelfde niveau te brengen. Merk op dat drukken op **▲/▼ Navigation Button 10** het testsignaal op dat kanaal zal blijven om de tijd te geven de afregeling te maken. Laat u de toets los dan gaat de ruis na vijf seconden weer rond. De cursor-balk u in beeld kan ook direct naar de af te regelen luidspreker verplaatst worden met de **△/▼ Navigation Button 10** toetsen op de afstandsbediening.

Ga door met het regelen van de afzonderlijke luidsprekers tot ze alle hetzelfde volume hebben. Merk op dat de regelingen alleen gemaakt dienen te worden met **▲/▼ Navigation Button 10** op de afstands bediening. Denk er aan dat de correcties uitsluitend dienen te worden uitgevoerd met  $\blacktriangle \blacktriangledown \textcircled{\textcircled{\small{1}}}$  op de afstandsbediening en moeten worden bevestigd met **Enter**<sup>6</sup> voordat u met het volgende kanaal verder gaat.

Gebruikt u een SPL (geluidsdrukmeter) voor exacte instelling van het niveau met het testsignaal, stel elk afzonderlijk niveau dan in op 75 dB, C-gewogen, slow (traag). Nadat de instellingen zijn gemaakt draait u het volume weer terug.

U kunt deze instellingen van elk kanaal ook geheel zelf maken door op **△/▼ Navigation Button**  $\bigcirc$  te drukken tot de blauwe cursorbalk de regel Test Tone in het menu markeert. Druk dan op **Enter Button** vervolgens kiest u met **△/▼ Navigation Button CD MANUAL** (zelf instellen). In de MANUAL functie start het testsignaal ook direct, maar gaat alleen naar een andere luidspreker door op

**△/▼ Navigation Button 10.** te drukken. Wanneer de handinstelling actief is kan de testtoon worden uitgeschakeld door op ▲/▼ Navigation Button **D** te drukken tot de blauwe cursor-balk de regel Test Tone markeert. Druk dan op **Enter Button** vervolgens kiest u met **△/▼ Navigation Button <b>D**<sub>9</sub> de markering OFF (uit).

Wanneer u vindt dat de niveaus onaangenaam laag of hoog liggen, kunt u de procedure herhalen. Ga terug naar stap 2 en stel het hoofdvolume iets hoger of iets lager in, passend bij uw kamer en uw eigen voorkeur. U kunt de procedure zo vaak herhalen als u wilt om het gewenste resultaat te bereiken. Om eventuele schade aan uw gehoor of de apparatuur te voorkomen, wijzen we er op dat het hoofdvolume liever niet boven 0 dB ingesteld moet worden.

Wanneer alle kanalen hetzelfde volume hebben is het instellen voltooid. Gebruik  $\blacktriangle/\blacktriangledown$ Navigation Button **D** tot de regel Test Tone blauw is gemarkeerd. Druk dan op **Enter** Button  $\bigcirc$  en vervolgens op  $\blacktriangle$ / $\blacktriangledown$ Navigation Button **(D** tot het woord OFF (uit) verschijnt om het testsignaal uit te schakelen.

#### **Wisselfilter**

#### Afbeelding 4d

De tweede instelling voor de subwoofer is het wisselfilter. Dit bepaalt welke deel van het geluid naar de subwoofer gaat en welke naar de hoofd luidsprekers wanneer Small (klein) is gekozen als grootte voor één van de luidsprekers. Kies de frequentie die het dichtst ligt bij de laagste frequentie die uw hoofd luidsprekers (links/center/rechts/surround links/surround rechts)kunnen weergeven. Het uitgangsniveau wordt op dezelfde wijze ingesteld als voor de andere luidsprekers. Wanneer u gereed bent met de nodige instellingen in het SPEAKER SETUP menu, verplaatst u de cursor naar links tot het SPEAKER menu item blauw is gemarkeerd om terug te keren naar de blokjes SYSTEM MENU (systeemmenu).

#### **Video Instellingen**

#### Afbeelding 5

Het Submenu Video Instellingen bevat de volgende instellingen. Volg de aanwijzingen in de bovenste Instructieregel onder in beeld om de instellingen te wijzigen.

**Beeldformaat:** deze stap kiest het beeldformaat, afhankelijk van uw TV, tussen conventioneel formaat (4:3) of breedbeeld (16:9).

Wanneer de **HDMI Uitgang 1** wordt gebruikt, wordt de beeldverhouding automatisch voor het gebruikte beeldscherm ingesteld. U kunt echter ook een andere verhouding kiezen.

**TV-Systeem:** kiest het video uitgangssignaal op Scart of Component. Scart wordt gebruikt bij de meeste TV's. Component wordt meestal gebruikt voor LCD, Plasma en projectoren.

**Video Uitgang:** zet het video uitgangssignaal op Component of SCART/RGB. Scart wordt gebruikt bij de meeste TV's. Component wordt gebruikt voor de meeste LCD, Plasma en projectoren.

**Scart Uitgang:** kiest welk type signaal via scart wordt afgegeven. RGB wordt voor de meeste TV's gebruikt en daarom aanbevolen.

**Video-Instellingen:** het video instelmenu geeft ook toegang tot het Testbeeld. Stel eerst het video beeldscherm (TV) in met behulp van het testbeeld. Daarna kunnen de instellingen van de speler fijn worden ingesteld met de Brightness (helderheid), Sharpness (scherpte) en Black Level (zwartniveau).

Daarna kunnen de uitgangen van de speler worden afgesteld voor kleur, contrast, helderheid, tint en zwartniveau. Om die instellingen te veranderen verplaatst u de cursor naar het "+" of "-" ikoon op dezelfde regel als de instelling. Is een ikoon gemarkeerd, dan wordt de waarde van de instelling verhoogd of verlaagd door op ENTER te drukken, als aangegeven door de balk achter de instelling. Om het Video Instelmenu te verlaten verplaatst u de cursor naar DONE (klaar) en u drukt op ENTER.

#### Afbeelding 5a

**Resolutie Video-Uitgang:** gebruik deze instelling om de resolutie van het video uitgangssignaal te wijzigen. Het heeft effect op de Component Video Uitgangen en de HDMI Uitgang maar met verschillende mogelijkheden, bepaald door het gebruik van de HDMI Uitgang. Deze instelling kan ook worden veranderd door herhaaldelijk

op Video Mode (videofunctie) op de afstandsbediening te drukken om door de beschikbare opties te lopen.

- **HDMI Uitgang in gebruik:** door de HDMI Uitgang aan te sluiten op een ander apparaat gaat deze standaard op Auto, maar dat kan worden gewijzigd in 576p, 720p, 1080i of 1080p. We raden aan de instelling Auto te handhaven waarbij de DMC 250 de videouitgang instelt op de eigenschappen van het aangesloten apparaat. Kiest u een video uitgangsresolutie die uw beeldscherm niet kan behandelen, zoals 1080p voor een beeldscherm van 1080i, dan verschijnt er geen beeld.
- **HDMI Uitgang niet in gebruik:** wanneer geen apparaat is aangesloten op de HDMI Uitgang geldt deze instelling alleen voor de Component Video Uitgangen. Er zijn slechts twee waarden beschikbaar: 576i (standaard) en 576p. Kies 576p alleen wanneer de component video-ingang van uw beeldscherm geschikt is voor progressive scan signalen. Zo niet, komt er geen beeld of een vervormd beeld wanneer u 576p kiest. In dat geval drukt u op Video Functie op de afstandsbediening om dit te corrigeren.
- **Auto:** de aanbevolen instelling omdat de DMC 250 dan de signalen van de DVD analyseert en zonodig de uitgang corrigeert.
- **Film:** kies deze optie voor optimaal resultaat bij materiaal dat oorspronkelijk van film afkomstig is, ondanks het feit dat u dit op DVD bekijkt.
- **Video:** kies deze optie voor optimaal resultaat bij materiaal dat oorspronkelijk van video afkomstig is, zoals concerten en sportprogramma's

**DivX Subtitles:** deze instelling kiest de gewenste taal voor de ondertiteling van DivX films.

**DivX Registratie:** deze instelling geeft uw persoonlijke DivX Video on Demand (VOD) code aan.

Nadere informatie op www.divx.com/vod. Volg de aanwijzingen op en laad een film op een disc voor weergave op dit apparaat. Denk er aan dat alle geladen films van DivX VOD alleen op dit apparaat kunnen worden afgespeeld.

Zodra het DivX icoon oplicht drukt u op ENTER om uw persoonlijke DivX VOD code.

#### **Testbeeld**

Wanneer u via het in-beeld menu het testbeeld activeert roept u een stilstaand beeld op waarmee alle instellingen en de videoprestaties van uw TV getest kunnen worden. Met de verticale balken kunt u het volgende testen:

- juiste kleurverzadiging van de TV
- de juiste kleur van elke balk, wat betekent dat het juiste kleursysteem is gekozen. Deze kleuren zijn, van links naar rechts: zwart, wit, geel, cyaan (turquoise), groen, magenta (purper),
- correcte kleurovergangen, scherpe scheiding van de balken; S-Video is beter dan composiet en RGB is het beste.
- de prestatie van het kleurfilter in uw TV (met 'Video' signalen), de randen van de balken mogen geen verticale trillende stippen bevatten. S-Video en RGB geven hier doorgaans geen problemen.

Met de grijsschaal en de zwart/witte blokken onder de kleuren balken kunnen het contrast en helderheid van het beeld optimaal worden ingesteld, zie de paragraaf 'TV Beeldinstellingen' verderop.

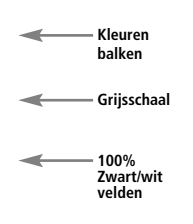

#### **TV Beeldinstelling met Testbeeld**

Deze instellingen kunnen ook later worden gemaakt nadat de setup is voltooid.

#### **Helderheidinstelling**

- 1. Draai de kleurinstelling van de TV terug tot de kleurenbalken in zwart/wit worden weer gegeven.
- 2. Draai nu het contrast zover terug tot alle balken nog net afzonderlijk en duidelijk zichtbaar zijn.
- 3. Corrigeer nu de helderheid tot de balken in de grijsschaal allemaal zichtbaar zijn. De balk geheel links dient zo zwart mogelijk te zijn en niet grijs en duidelijk te onderscheiden van de balk ernaast. Alle balken in de grijsschaal dienen duidelijk en stap-voor-stap van zwart naar wit te gaan, van links naar rechts gezien.

#### **Contrast Instelling**

- 1. Stel het contrast op de TV zo ion dat u een helder witte balk ziet rechtsonder in het beeld en een diepzwarte links. De optimale contrastinstelling hangt af van uw eigen voorkeur en van de lichtomstandigheden in de kamer.
- 2. Wanneer de helderheid van de witte balk niet verder meer toeneemt door het contrast op te draaien, of wanneer de randen van de tekst 'harman/kardon' overstraald raken in de zwarte delen, waardoor de scherpte van de tekst aanzienlijk afneemt, dan staat het contrast te hoog. Neem het contrast dan terug tot deze effecten verdwijnen en het stilstaand beeld er weer goed uitziet.
- 3. Kijkt u TV in normaal daglicht draai het contrast dan zo dat het videobeeld ongeveer dezelfde lichtwaarde heeft als de omgeving in de kamer. Op die manier kunt u ontspannen TV kijken. Deze contrastinstelling kan worden teruggenomen wanneer het omgevingslicht wordt getemperd, wat meestal de scherpte van het videobeeld aanzienlijk doet toenemen.
- 4. De grijsschaal in het midden dient hetzelfde duidelijke verschil te hebben als voorheen bij de contrastinstelling. Ga eventueel terug naar de helderheidsinstelling en herhaal stap 3 en vervolgens de contrastinstelling, en maak vooral steeds kleine correcties anders is het moeilijk te beoordelen.

#### **Kleurinstelling**

- 1. Wanneer de helderheid en het contrast optimaal zijn ingesteld stelt u het kleurniveau naar eigen smaak in. De voorkeur verdient een duidelijk maar niet overdreven, natuurlijke instelling. Wanneer het niveau te hoog is, afhankelijk van de gebruikte TV, lijken sommige balken breder of de kleurverzadiging neemt niet meer toe als de kleur wordt opgedraaid. Neem de kleurverzadiging in dat geval terug. Test tenslotte de instelling ook met een videoband of DVD, vooral op de natuurlijkheid van huidtinten en buitenopnamen, bloemen enzovoort, voor een optimale instelling van de kleurverzadiging.
- 2. Wanneer uw TV een Tint instelling heeft (bij de meeste Europese TV's alleen in de NTSC functie actief en niet bij PAL) gebruikt u de grote witte balk onder de grijsschaal om de kleurtint van het beeld in te stellen. Met deze instelling kan het beeld naar eigen smaak worden ingesteld: warmer of juist koeler van tint. Dit wordt ingesteld met de tint functie van de TV en de witte balk in het testbeeld. Stel de witte balk zo in dat de tint ervan naar uw smaak is.

#### **Scherpte Instelling**

In tegenstelling tot wat men zou denken wordt het beeld scherper en helderder met de scherpte, of randen, lager ingesteld dan het maximum. Reduceer zonodig de scherpte instelling op uw TV en de Edges (randen) op de DMC 250 videoinstellingen om de witte lijnen tussen de vakken van de grijsschaal in het testbeeld te reduceren.

#### **Convergentie en Randscherpte**

Het patroon met gekruiste lijnen dat het testbeeld omgeeft, kan worden gebruikt om de randscherpte en de convergentie van front en achter videoprojectie te beoordelen. De instellingen om hier correcties aan te brengen zijn doorgaans niet toegankelijk voor de gebruiker. In elk geval zijn deze instellingen extreem gecompliceerd en vereisen de juiste training en ervaring om te voorkomen dat het resultaat alleen maar verslechtert. Daarom raden we u aan dat indien u niet in staat bent het resultaat te verbeteren met de beschikbare instellingen, contact op te nemen met de servicedienst of de leverancier van het video beeldscherm.

Wanneer alle setup- en configuratie-instellingen zijn gemaakt, markeert u met  $\blacktriangle \blacktriangledown$  Navigatie 9de regel "Done" (gereed) onderin het videoinstellingen submenu. Druk op **Enter**<sup>6</sup> om te kiezen en terug te keren naar het in-beeld menusysteem. Druk vervolgens op **Setup @** om het menu uit beeld te verwijderen. Het apparaat keert terug naar normaal gebruik en u kunt gaan genieten van het beste op DVD of CD gebied!

#### **Weergavemenu**

#### **Gebruik van het Weergave Informatie Menu**

Druk op Info om het informatie menu op te roepen (afbeelding 6). Dit menu wijkt af van de andere Status Menu's omdat het uitsluitend informatie bevat, hoewel het ion sommige gevallen wordt aangepast wanneer u bepaalde bevelen invoert. Dit info menu is alleen beschikbaar bij DVD's. In een andere vorm is het ook beschikbaar voor VCD's en JPEG's; zie daarvoor de paragrafen die deze discs behandelen.

#### Afbeelding 6

**Bron:** deze regel geeft aan welke mediabron u heeft gekozen op de DMC 250.

**Formaat:** deze regel geeft het disc formaat aan, bijvoorbeeld DVD Audio of DVD Audio.

- **Disc ID:** wanneer de disc is voorzien van een identificatie verschijnt deze hier.
- **Audio Resolutie:** geeft de sample rate en de bit rate van het lopende audioformaat aan.
- **Audio Formaat:** geeft het lopende audioformaat aan, zoals Dolby Digital 5.1 of lineair PCM.
- **Video Bit Rate:** geeft de video bit-rate aan tot de limiet van 10 Mbps. Deze waarde kan variëren tijdens het afspelen, afhankelijk van de hoeveelheid compressie die bij het maken van de disc werd gebruikt. Als aangegeven blijft deze regel leeg wanneer de disc stilstaat of in pauze staat.
- **Aspect Ratio:** deze regel geeft het beeldformaat – aspect ratio – van de inhoud van de disc aan en het formaat waarin het wordt weergegeven conform de instelling in het VIDEO SETUP Submenu op pagina 21. Sommige discs bevatten twee versies van hetzelfde programma in breedbeeld op de ene kant en in standaard formaat op de andere zijde van de disc.
- **Video Standaard:** het formaat van de disc wordt hier aangegeven. Voor Regio 2 spelers is dat normaal PAL, hoewel sommige DVD's van een open regio zijn (in alle regio's afspeelbaar) en in NTSC afspeelbaar. De DMC 250 zet het videosignaal dan om naar het NTSC formaat van uw TV.

**Type Scan:** deze regel geeft aan of het videoprogramma op de DVD van het type progressive scan dan wel interlaced is. Het geeft ook aan hoe het programma afgespeeld wordt, gebaseerd op de instelling in het VIDEO SETUP submenu als aangegeven op

pagina 21.

Wanneer u de disc menu's heeft bekeken drukt u op Info **O** om de displays te verwijderen en naar normaal gebruik terug te keren.

#### **Gebruik In-Beeld Status Display**

Tijdens het afspelen van een DVD kunt u op elk moment op **Status D** drukken om snel een overzicht van de status van de disc weergave op te roepen. De statusbalk biedt niet alleen een huidige status van de speler, maar ook een gemakkelijke manier om een ander nummer, hoofdstuk of titel te kiezen, dan wel op tijd te zoeken.

- **Title:** geeft de lopende titel links aan en het totaal aantal titels op de disc rechts.
- **Chapter:** geeft het huidige hoofdstuk links aan en het totaal aantal hoofdstukken op de disc rechts.
- **Time:** geeft de tijdsduur aan van het type als aangegeven onder **Time Display Type** (soort tijd). De functie Time Search (zoeken op tijd) maakt het mogelijk op elk punt in het programma te beginnen. Gebruik  $\blacktriangleleft$ **Navigatie <a>** Op om deze regel te markeren en de **nummers worden** vervangen door punten. Voer dan met de Cijfertoetsen de tijd waarop u wilt beginnen in. Druk op **Enter**6 en de weergave begint op de gekozen tijd.
- **Tijd Balk:** een grafische weergave van de verstreken tijd in deze titel. Terwijl de disc speelt loopt het aantal balken op als een relatieve aanduiding van de tijd die tot dusver is verstreken.

### **CD Weergave**

Veel functies van de DMC 250 werken op dezelfde wijze voor CD- en voor DVD-weergave; er zijn echter een paar belangrijke verschillen. Wanneer een CD is geladen opent de DMC 250 automatisch het Inhoud menu. Een groot aantal weer gavefuncties is bij CD-weer gave beschikbaar, zoals willekeurig en geprogrammeerd afspelen. Deze en andere functies die uniek zijn voor CD-weergave worden hier beschreven.

#### **CD Weergave**

Veel functies van de DMC 250 werken op dezelfde wijze voor CD weergave als voor DVD; er zijn echter een paar belangrijke verschillen. Wanneer een CD is geladen, start de DMC 250 automatisch het afspelen. Het Inhoud menu verschijnt in beeld (zie afbeelding 7 – CD Inhoud menu).

#### Afbeelding 7 – CD Inhoud Menu

Het type disc wordt linksboven aangegeven. Bij discs die bestandsmappen bevatten, zoals gecomprimeerde audio- of beeldbestanden afkomstig van uw PC, wordt hier ook de bestandsstructuur aangegeven.

De display is onderverdeeld in twee kolommen. De linker kolom geeft de nummers aan en het lopende nummer is gemarkeerd. Bij discs met meer dan 8 nummers loopt de lijst door. Het lopende nummer staat ook onderin de display aangegeven. Een weergave icoon geeft de status van de weergave aan (in het voorbeeld is de disc gestopt).

#### **Nummers (tracks)**

U kunt op verschillende manieren een nummer kiezen:

1. Ga met de navigatietoetsen naar het gewenste nummer en druk op Enter.

2. Kies het gewenste nummer met de cijfertoetsen en het afspelen start direct. 3. Druk op Find (zoek) om het Zoekmenu op te roepen (afbeelding 7a Zoekmenu (CD wordt afgespeeld)). Wanneer de groep is gemarkeerd, kiest u met de cijfertoetsen het gewenste nummer en de weergave start direct.

Afbeelding 7a – Zoekmenu (CD wordt afgespeeld)

4. Tijdens weergave kunt u altijd stap-voor-stap door de nummers gaan door op Skip Achteruit/-Skip Vooruit te drukken. Drukt u eenmaal op Achteruit dan gaat de speler naar het begin van het lopende nummer. Nogmaals indrukken om naar het voorgaande nummer te gaan.

**View (kijken):** deze instelling kiest welke bestanden op een disc u wenst te openen. Voor commerciële audio-CD's is dit bevel niet beschikbaar, daar op zulke discs uitsluitend audiobestanden zijn opgeslagen.

**Time Display (tijduitlezing):** deze instelling kiest de tijd die rechtsonder in beeld wordt aangegeven en op de display van de DMC 250. Kies uit:

- **Verstreken Tijd:** geeft de verstreken tijd van het lopende nummer aan.
- **Resterende tijd:** geeft de resterende tijd van het lopende nummer aan.
- **Disc Resterend:** geeft de resterende tijd van de gehele disc aan.

**Repeat (herhalen):** kiest de gewenste herhaalfunctie:

- **Nummer:** herhaalt het lopende nummer tot het herhalen wordt gestopt. De indicaties 'Repeat' lichten op in de display.
- **All (alles):** herhaalt alle nummers op de disc tot het herhalen wordt gestopt. De indicaties 'Repeat' en 'all' lichten op in de display.
- **Off (uit):** normale weergave van het lopende nummer gevolgd door de resterende nummers op de disc, tenzij Willekeurig Afspelen of Geprogrammeerd Afspelen zijn gekozen.

**Mode (functie):** deze instelling kiest Willekeurig afspelen en Intro Scan weergave.

- **Random (willekeurig):** in deze functie kiest de DMC 2509 willekeurig welke nummers worden afgespeeld totdat alle nummers van de disc zijn weergegeven.
- **Intro:** hiermee activeert u de Intro Scan functie. De DMC 250 speelt de eerste tien seconden van elk nummer en gaat dan naar het volgende nummer, totdat alle nummers van de disc zijn afgewerkt.
- **Normaal:** alle nummers worden normaal afgespeeld tenzij Herhalen of Geprogrammeerd afspelen is geactiveerd.

**Edit Mode (samenstellen):** hiermee kunt u een programma samenstellen. De instellingen (Control Commands) zijn alleen beschikbaar wanneer de regel Edit op ON (aan) is gezet). Wanneer Edit op On wordt gezet, stopt de weergave. Om de weergave te vervolgen kiest u weer Off (uit) voor de Edit functie.

#### **Program/Browser (programama/zoek)**

**menu:** hierin ziet u de inhoud van een disc als aangegeven in afbeelding 7b (bronkeuze menu). Wanneer een programma is samengesteld kunt u Program View (programma bekijken) kiezen door op Enter te drukken wanneer de regel Program View is gemarkeerd.

**Select All (alles kiezen):** kiest alle nummers in de huidige groep. Drukt u op Enter dan verschijnt een vinkje rechts van elk nummer en dit commando verandert in Alles De-selecteren wat gebruikt wordt om gekozen nummers weg te laten en vinkjes te verwijderen. Dit bevel is alleen beschikbaar wanneer het spelen is gestopt en de Edit Functie op ON (aan) staat.

#### **Add to Program/Clear Program**

**(Toevoegen/Wissen):** toevoegen wordt gebruikt om nummers aan een programma toe te voegen. Is alleen beschikbaar wanneer het afspelen is gestopt, de Edit Functie op ON (aan) is gezet en één of meer nummers zijn gekozen door deze te markeren en op Enter is gedrukt, dan wel via het Select All (alles selecteren) bevel. De gekozen nummers worden weer met een vinkje aangegeven. Toevoegen is alleen zichtbaar in het Programma Zoek menu. Is dat geactiveerd dan wordt Toevoegen vervangen door Clear (wissen) waarmee nummers uit het programma kunnen worden verwijderd.

**Delete (verwijderen):** deze functie werkt alleen met solid-state media om bepaalde nummers of bestanden definitief van het medium te verwijderen. Het afspelen dient gestopt te zijn, de Edit functie moet op ON (aan) staan en de nummers moeten geselecteerd zijn door ze te markeren en op Enter te drukken, dan via het Select All bevel. De gekozen nummers worden aangegeven met een vinkje. Wees voorzichtig met het verwijderen van nummers van deze bronnen, daar dat definitief is.

**Formaat:** wordt niet gebruikt bij CD's. Het is bedoeld voor het formatteren van andere media, zoals geheugenkaarten of een USB Flash drive. Formatteren van zo'n medium wist alle informatie die er op staat definitief.

#### **Kiezen van een Medium Bron**

De DMC 250 heeft ingangen voor vijf mediabronnen: de Disc Speler, Card Opening 1 (voor SD en Memory Stick), Card Opening 2 (voor Compact Flash I), de USB Poort (voor USB Flash drives) en de Auxiliary Analoge Audio Ingang op de achterzijde.

De Disc Speler en de Auxiliary Analoge Audio Ingang zijn altijd beschikbaar als mediabron, ook wanneer geen disc is geladen of er geen bron op de ingang is aangesloten. De card openingen en de USB Poort zijn alleen beschikbaar wanneer een medium is geïnstalleerd.

Standaard wordt bij het activeren van de DMC 250 de Disc Speler als bron gekozen. Om een andere mediabron te kiezen drukt u op Source (bron) op de bovenzijde of op de afstandsbediening.

Een menu als dat in afbeelding 7b verschijnt. Het is niet mogelijk één van de solid-state media te kiezen wanneer daar geen kaart of drive is ingelegd. Wanneer dat het geval is, verschijnen deze iconen gedimd in het keuzemenu en kunnen voor selectie niet worden gemarkeerd.

#### **A-B Herhalen**

Met de A-B herhaalfunctie kunt u een willekeurig deel van de CD kiezen en continu herhalen tot het apparaat wordt gestopt.

Om een A-B fragment samen te stellen gaat u als volgt te werk terwijl de disc speelt:

- 1. Druk op A-B Repeat **23** op de afstandsbediening op het moment dat de passage waar u wilt beginnen passeert om het beginpunt vast te leggen. Het herhaalsymbool verschijnt rechtsboven in beeld, gevolgd door A- wat aangeeft dat het begin van de passage is vastgelegd.
- 2. Druk nogmaals op A-B Repeat @ op de afstandsbediening om het einde te kiezen. Herhalen A-B is ingesteld en dit fragment wordt continu afgespeeld.
- 3. Druk nogmaals op A-B Repeat @ op de afstandsbediening om A-B herhalen uit te schakelen.

#### **Video Uit Functie**

Tijdens CD-weergave kan het een voordeel zijn de videoschakelingen van de DMC 250 uit te schakelen. Hoewel het videodeel elektrisch gescheiden is van het audiodeel, prefereren sommigen dat de videodisplays uitgeschakeld worden tijdens audioweergave om elke denkbare interferentie tussen audio en video uit te schakelen. Ook kunt u de videodisplay uitschakelen als die u stoort tijdens het afspelen van CD's.

**Belangrijk:** het wordt dringend aanbevolen dat plasmaschermen worden uitgeschakeld tijdens CD-weergave om inbranden van het scherm te voorkomen.

Om het videobeeld uit te schakelen tijdens het luisteren naar een CD drukt u simpelweg op **Video Uit**Q. Nogmaals indrukken om het videosignaal te herstellen. **V-Off** G (video uit) licht op om aan te geven dat het videobeeld uitgeschakeld is. Denk er aan dat het videobeeld automatisch wordt geactiveerd wanneer de DMC 250 wordt ingeschakeld.

#### Afbeelding 7b – Bronkeuze Menu

Gebruik  $\blacktriangleleft$   $\blacktriangleright$  om de gewenste mediabron te markeren en druk op Enter om deze te kiezen. De DMC 250 schakelt naar die mediabron. Bij de Disc Speler en de Auxiliary Analoge Ingang start het afspelen direct. Bij solid-state media, of een CD die gecomprimeerde bestanden bevat, verschijnt een speciaal Inhoud menu waarin items voor weergave kunnen worden gekozen. Zie de paragrafen over MP3, WMA en JPEG weergave voor nadere informatie.

#### **MP3, Windows media en JPEG Weergave**

De DMC 250 herkent data op CD-ROM discs opgenomen in MP3, Windows Media 8 (WMA) of JPEG formaten èn beelden opgeslagen op Kodak Picture CD's. Ook kunt u discs weergeven met meer dan één van deze drie formaten.

#### **De bestanden die op de DMC 250 kunnen worden afgespeeld zijn:**

- **MP3 Bestanden:** MP3 is een populair gecomprimeerd audioformaat, ontwikkeld door de Motion Picture Experts Group als onderdeel van het MPEG-1 gecomprimeerd videoformaat. Afhankelijk van de specifieke MP3 coder die wordt gebruikt, wordt het bestand in omvang aanzienlijk gereduceerd waardoor er veel meer op één disc gaat dan met het standaard CDformaat. MP3 wordt tevens gebruikt voor het downloaden van audiobestanden naar computers voor gebruik thuis. Bedenk echter dat om een MP3 bestand op de DMC 250 te kunnen afspelen de disc geen enkele codering mag bevatten die dat in de weg staat. Overtuig u er altijd van dat u materiaal heeft of heeft gekocht met de juiste autorisatie voordat u een CD-ROM maakt met MP3 of enig ander gecodeerd formaat. Vanwege verschillen in de coders en variaties in de MP3 codes is het mogelijk dat niet elke MP3 disc op de DMC 250 afspeelbaar is. Wij kunnen daarom geen algehele compatibiliteit met MP3 discs garanderen, ook niet wanneer ze op een computer wel afspeelbaar zijn. Dat is helaas normaal en duidt niet op een probleem met de DMC 250. Onthoud ook dat bij het afspelen van een disc met zowel standaard CD-audio als MP3 (of WMA) bestanden, de DMC 250 alleen de standaard CD-audio gedeelten van de disc zal afspelen.
- **WMA Bestanden:** WMA (Windows Media Audio) is een gecomprimeerd audio formaat ontwikkeld door Microsoft® Corporation voor gebruik met de Windows Media Player. WMA bestanden bezitten een hogere compressie dan MP3, zonder echter aan audiokwaliteit in te boeten, zodat nog mee muziek op de disc kan worden ondergebracht. Denk eraan dat er ook van Windows Media en de DMC 250 verschillende versies zijn en dat de DMC 250 alleen compatibel is met bestanden die de extensie "wma" hebben en zijn opgenomen met Windows Media Serie 8 codering.
- **JPEG Bestanden:** (JPEG staat voor Joint Photographic Experts Group) is een afkorting die wordt gebruikt voor gecomprimeerde bestanden met stilstaande die zijn opgenomen conform specificaties vastgesteld door genoemde groep. De bestanden zijn herkenbaar aan de extensie "jpg" in de meeste computers, kunnen JPEG beelden worden opgenomen met digitale fotocamera's, aangepast en gebrand worden op een disc in uw PC, opgenomen op een CD-ROM disc van filmbeelden van een fotoprocessor of gescand van fotoprints in de PC en vervolgens gebrand op een CD-ROM.
- MPEG 2 Bestanden: MPEG staat voor Motion Pictures Expert Group die digitale audio/videonormen definieert. Het MPEG 2 formaat is een video compressiemethode en wordt als standaard gebruikt voor televisieuitzendingen en DVD met een paar kleine modificaties voor elke toepassing. Het is mogelijk MPEG bestanden van eigen video's te maken via uw computer en video conversiesoftware en dit op dragers als individuele raw MPEG bestanden op te slaan. De DMC 250 herkent deze bestanden en speelt ze af na geselecteerd te zijn in het Inhoud

Discs met MP3, WMA, MPEG of JPEG bestanden worden anders genavigeerd en bestuurd dan standaard DVD's en CD's. Zodra een disc met één of meer van deze typen bestanden in de DMC 250 wordt geladen, verschijnt het Inhoud menu.

menu, net als bij andere data bestanden.

Bestanden worden opgesomd op naam, inclusief de extensie zoals 'JPG' in de voorbeelden (Afbeelding 8 – VCD Info Menu) voor JPEG bestanden. Daarnaast geeft een icoon aan de linkerzijde van de bestandsnaam het type bestand aan.

Een camera staat voor een beeldbestand, muzieknoten staan voor MP3 en WMA bestanden en een beeldscherm staat voor een raw MPEG videobestand.

Het afspelen start niet meteen; kies een item voor weergave door te navigeren en druk op Enter of Play (weergave). Ook kunt u een itemkiezen met de cijfertoetsen om een bestand te starten om te kijken, bijvoorbeeld, als in afbeelding 8, door nummer '2' in te toetsen start het tweede JPEG bestand.

• Om een map te openen, indien aanwezig, drukt u op de Navigatietoetsen tot de gewenste map is gemarkeerd en u drukt dan op Enter.

• Om een map te sluiten zodat u een andere map kunt openen, markeert u met de Navigatietoetsen het bovenste bestand in de lijst en u drukt op Enter.

• Om een bestand te kiezen markeert u met de Navigatietoetsen het gewenste bestand. Om dat te starten drukt u op Enter of op Play (weergave).

#### Afbeelding 8 – Data Bestanden Inhoud Menu

Dit Inhoud menu lijkt op dat voor CD's. Het geeft de data bestanden weer en kan ook de structuur van de mappen laten zien, wanneer de media als zodanig zijn geordend.

#### **MP3 of WMA Disc Weergave**

MP3 en WMA discs kunnen 200 of meer bestanden bevatten. Om een optimaal overzicht over alle bestanden op de disc en de titels te krijgen en praktisch te kunnen kiezen, werkt de in-beeld display beter dan de display op de voorzijde. Dat laat alleen de naam en de verstreken tijd zien voor WMA-bestanden.

De ondersteunde bit-rate voor WMA-bestanden ligt tussen 64 en 320 k bits. De ondersteunde bit-rate voor MP3-bestanden ligt tussen32 en 320 k bits.

- Om een bestand (indien aanwezig) te kiezen, drukt u op ▲ ▼ Navigatie **1** tot het gewenste bestand is gemarkeerd en u drukt dan op **Enter**<sup>6</sup>.
- $\bullet$  Om een bestand te kiezen, drukt u op  $\blacktriangle \blacktriangledown$ **Navigatie**<sup>1</sup> tot het gewenste bestand is gemarkeerd. Start weergave van het bestand dat is gekozen en druk dan op **Enter**<sup>6</sup>0 of weergave  $\overline{5}$   $\overline{w}$ .

Bij MP3/WMA weergave werken sommige CD/DVD weergavefuncties als normaal:

- U kunt doorgaan naar het volgende bestand op de disc door op **Skip/Next 1766** te drukken.
- U kunt teruggaan naar het voorgaande bestand met **Skip/Prev 16**.
- Druk op Pause **+ C**om de weergave tijdelijk te onderbreken. Druk op **Weergave** 4Gom verder te gaan. Druk op **Stop 6** O om geheel te stoppen.
- **Druk op Vooruit Zoeken 86 To** of op Achteruit Zoeken **76**,0m naar een bepaald bestand te zoeken. Druk op Weergave **4 G**, Pauze **5 C** of Stop **6** Om het zoeken te stoppen.
- Vertraagd afspelen is bij MP3/WMA niet mogelijk.
- U kunt een MP3 of een WMA disc in willekeurige volgorde afspelen net als een normale CD. Ook kunt u de functie willekeurig afspelen tijdens het afspelen activeren door de regel MODE (functie) in het menu te veranderen.
- De herhaalfunctie kan worden geactiveerd tijdens weergave van MP3 of WMA in de regel REPEAT (herhalen) in het menu.

Het herhaalmenu geeft de mogelijkheden Off (uit), Track (nummer herhalen), All (alle nummers herhalen).

Ook A-B herhalen is beschikbaar bij het afspelen van MP3 en WMA.

#### **Opmerkingen bij MP3 en WMA Afspelen**

- De DMC 250 is alleen geschikt voor standaard MP3/WMA gecodeerde discs. Andere gecomprimeerde audioformaten die worden gebruikt voor Internet audio downloads zijn op de DMC 250 niet afspeelbaar.
- Vanwege de verschillen tussen de diverse versies van de MP3 en WMA formaten en de talloze verschillen tussen CD-R recorders die worden gebruikt om discs op te nemen in een computer, kan het voorkomen dat sommige discs, geheugenkaarten of andere blanco media niet werken op de DMC 250 terwijl ze wel werken op een computer. Dat is helaas normaal en duidt niet op een defect van de DMC 250.
- Wanneer een disc met MP3, WMA en/of JPEG bestanden in meer dan één sessie wordt gemaakt, zal de DMC 250 de bestanden die in latere sessies zijn toegevoegd niet herkennen, zeker niet wanneer de disc na de eerste sessie was gefinaliseerd.
- Wanneer een disc met meerdere mappen wordt afgespeeld kunnen alleen de bestanden van één map worden getoond en afgespeeld. Kies de gewenste map en druk op **Weergave**  $\blacksquare$  of op **Enter**  $\lozenge$  om het eerste nummer te starten. Om de nummers in andere mappen te zien en af te spelen kiest u eerst de map met **AV** Navigatie **①** en u drukt op **Enter O** om die map te openen of te sluiten. Ga dan naar een open map en kies degene die u wenst. Druk op **Enter**<sup>6</sup>om de map te openen en kies het gewenste nummer. Druk dan op Weergave **66**.
- Alleen voor MP3 en WMA discs is stereoweergave beschikbaar.

#### **JPEG Weergave**

De DMC 250 kan JPEG stilstaande beelden herkennen en weergeven. Wordt een disc geladen met JPEG bestanden dan licht **JPEG Disc** op in de **Display** -. Het Inhoud menu verschijnt en u kunt bestanden kiezen op dezelfde wijze als bij CD, MP3 en WMA bestanden.

De volgende speciale JPEG functies zijn beschikbaar:

**Zoom:** terwijl een beeld wordt weergegeven drukt u op Zoom om het maximaal 3x te vergroten. Door herhaald te drukken schakelt u naar 2x, 3x en weer normaal.

**Rotatie:** terwijl een beeld wordt weergegeven drukt u op één van de Navigatietoetsen om het beeld te roteren. Elke toets staat voor een vaste draaihoek:

- Draait het beeld 90 graden naar rechts (kwart cirkel).
- ▼ Draait het beeld 180 graden naar rechts (halve cirkel).
- ◆ Draait het beeld 270 graden naar rechts (driekwart cirkel).
- ▲ Draait het beeld 360 graden naar rechts (verandert niets).

**Overgangen:** terwijl een beeld wordt weergegeven en wanneer meerdere beelden in de huidige map zijn ondergebracht, kunt u kiezen uit een aantal overgangseffecten die uw beelden nog aantrekkelijker maken. Telkens wanneer u op Angle (camerapositie) drukt schakelt u door de volgende effecten: vegen naar beneden, vegen naar boven, centraal in, centraal uit, verdwijnen naar beneden, verdwijnen naar boven, willekeurig en zonder effect.

**Miniaturen Menu:** u kunt op elk moment op Titel drukken om een menu van miniaturen van de beelden in de huidige map op te roepen. Gebruik de Navigatietoetsen om het gewenste beeld te markeren en druk op Enter om het volledig te zien, gevolgd door de opvolgende beelden in die map. U kunt naar beneden scrollen over de eerste negen beelden in beeld. Druk op Stop om naar het Inhoud menu terug te gaan.

Afbeelding 9 – Miniaturen Menu

**Gelijktijdige Audio/Foto Weergave:** wanneer zowel audio als JPEG fotobestanden in dezelfde map op een medium zijn opgeslagen, kunt u een multimedia presentatie creëren met gelijktijdige weergave van audio bij de plaatjes. Kies eerst het audiobestand en start de weergave. Navigeer dan naar het eerste beeldbestand dat u wilt weergeven en kies het. Het audiobestand herstart nu vanaf het begin. Alle audio- en beeldbestanden in de huidige map worden nu weergegeven tot wordt gestopt.

**Statusbalk:** druk op Status om de Statusbalk op te roepen waarin het huidige bestandsnummer wordt aangegeven en het totaal aantal bestanden in de huidige map. Gebruik de cijfertoetsen om een nieuw nummer in te voeren en de DMC 250 laat onmiddellijk dat bestand zien.

**Info Menu:** terwijl een JPEG beeldbestand wordt weergegeven kunt u op Info drukken om een Info menu op te roepen met meer informatie (zie afbeelding 9a – Info Menu).

Hoewel het menu lijkt op het DVD Info Menu, bevat het JPEG Info Menu minder informatie.

**Bron:** deze regel geeft de mediabron aan die u op de DMC 250 heeft gekozen.

**Formaat:** op deze regel wordt het disc formaat aangegeven, bijvoorbeeld JPEG.

**Bestand Nummer:** deze regel geeft de volgorde aan binnen de huidige map voor het huidige beeld, gevolgd door het totaal aantal bestanden van alle typen in de huidige map.

**Bestandsgrootte:** geeft de grootte van het beeldbestand aan. Grote bestanden nemen meer tijd voor de DMC 250 om deze te verwerken, maar het betere resultaat is dat waard.

**Bestand:** deze regel geeft de bestandsnaam van het beeld aan.

Afbeelding 9a – Info Menu

#### **Auxiliary Analoge Audio Ingang**

Naast voor digitale media kan de DMC 250 ook voor weergave van analoge media worden gebruikt van een externe bron. U kunt de analoge audio-uitgang van elk geschikt apparaat, zoals een cassettedeck, verbinden met de Auxiliary Analoge Audio Ingang op de achterzijde.

Opmerking: ook een analoge platenspeler kan op deze ingang worden aangesloten, maar alleen als deze is voorzien van een ingebouwde of losse pu-voorversterker.

Kies de AUX mediabron als gebruikelijk door de Brontoets in te drukken, naar het AUX icoon te navigeren en op Enter te drukken. Een scherm vergelijkbaar met dat van afbeelding 10 (AUX Inhoud Menu) verschijnt. Het is mogelijk een opname te maken van het analoge audiosignaal en op te slaan op één van de solid-state media als een MP3 bestand.

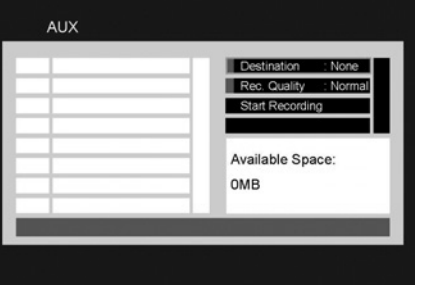

#### Afbeelding 10 – AUX Inhoud Menu

**Opmerking:** de DMC 250 zet analoge audiosignalen niet naar digitale om voor afname op één van de digitale uitgangen. Om het analoge audiosignaal van de AUX bron te kunnen horen, is het daarom noodzakelijk de Analoge Audio Uitgang (FL/FR) op de achterzijde te verbinden met de overeenkomstige ingang op de receiver of processor en de analoge audio-ingang op de receiver te kiezen.

#### **Programmeren**

U kunt hoofdstukken programmeren, maximaal 99 nummers of bestanden op een disc, geheugenkaart of USB drive voor weergave in een bepaalde volgorde, selecties die u niet wilt horen overslaan en de volgorde van andere aanpassen aan uw voorkeur.

De methode van programmeren verschilt afhankelijk van het type medium. Voor DVD's en VCD's wordt het Play Mode Menu (weergavefunctie menu) gebruikt. Voor audio en CD databestanden wordt het Control Commands (stuurbevelen) deel van het Inhoud menu gebruikt.

#### **Programmeren op een DVD of VCD**

U kunt een programma samenstellen van een DVD-Audio of Video disc, of van een Video CD, door de volgende stappen uit te voeren:

**Stap 1:** controleer of de CD-Speler is gekozen als de bron en een disc is geladen, druk op Stop en controleer of de disc is gestopt.

**Stap 2:** druk op Play Mode (weergavefunctie) om het Weegave Menu op te roepen (zie afbeelding 11 – Weergave Menu).

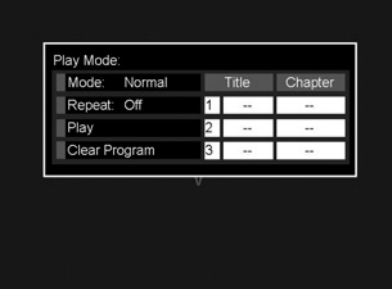

Afbeelding 11 – Weergave Menu (disc gestopt)

**Stap 3:** de functieregel is nu gemarkeerd. Zo niet gebruik dan ? ? om te markeren. Druk herhaaldelijk op Enter tot de functie Program is gemarkeerd.

**Stap 4:** gebruik de navigatietoetsen om de in-beeld cursor naar de eerste stap in het programma te verplaatsen, rechts van het Weergavefunctie Menu.

**Stap 5:** voer met de cijfertoetsen de eerste selectie in en druk op  $\blacktriangleright$  om de cursor naar de kolom Chapter (hoofdstuk) te verplaatsen. Enter hoeft niet te worden gebruikt.

**Stap 6:** gebruik de cijfertoetsen om het nummer van het eerste hoofdstuk dat u wilt programmeren in te voeren.

**Opmerking:** voor DVD Audio discs worden de kolommen Titel en Hoofdstuk vervangen door de koppen Group en Track (groep en nummer. Voor VCD's verschijn een enkele kolom Track (nummer).

**Stap 7:** gebruik de navigatietoetsen om de cursor te verplaatsen naar de kolom Titel van de tweede stap van het programmeren en kies de tweede selectie net als u deed in de stappen vijf en zes.

**Stap 8:** wanneer alle stappen in het programma zijn ingevoerd, gaat u met de navigatietoetsen naar het hokje 'Play' (weergave) links van het Weergave Menu om dat te markeren. Druk op Enter of op Play (weergave) om het programma af te spelen.

Tijdens het afspelen van een programma kunt u met Voorgaande en Volgende om door de geprogrammeerde nummers te gaan.

Wilt u de disc weer afspelen in de normale volgorde, druk dan op Weergavefunctie (Play Mode) en verander de functie weer in Normaal. Een programma wissen:

1. Druk op Weergavefunctie en ga met  $\blacktriangle \blacktriangledown$  en markeer Clear Program (programma wissen). Druk op Enter.

2. U kunt ook de disclade openen.

#### **Programmeren van een Audio CD of Data Bron**

Wanneer een audio of data (MP3, WMA, JPEG, MPEG) CD of een geheugenkaart of USB drive met databestanden is geladen, verschijnt het Inhoud menu. Programmeren werkt met de Control Commands sectie in het Inhoud menu en wel als volgt:

**Stap 1:** daar het afspelen automatisch stopt zodra u het programmeren start, hoeft u niet eerst te stoppen. Stuur de cursor met de navigatietoetsen naar de Control Commands in het scherm. Zie afbeelding 11a (CD Control Commands).

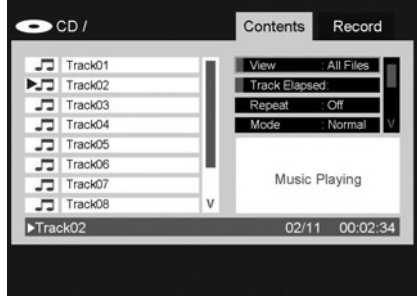

Afbeelding 11a – CD Control Commands

Stap 2: ga met  $\blacktriangledown$  naar beneden naar de regel Edit functie en druk op Enter om de Edit functie (samenstellen) op On (aan) te zetten. Zie afbeelding 11b (Edit functie).

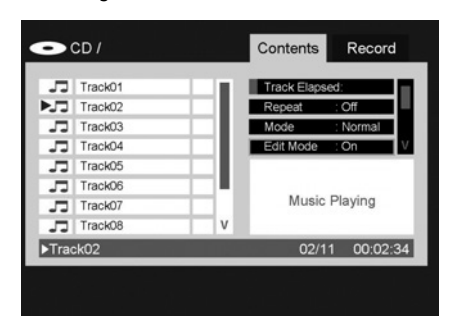

Afbeelding 11b – Edit functie.

**Opmerking:** met de Edit functie actief kunt u niet navigeren door een mappenstructuur op een datadisc, alleen scrollen door de items in de huidige map. Om weer te kunnen navigeren, bijvoorbeeld wanneer u items uit verschillende mappen aan het programma wilt toevoegen, zet dan de Edit functie weer op Off (uit) en weer op On (aan) wanneer u gereed bent om nummers of bestanden te selecteren.

**Stap 3:** u kunt nu items kiezen om aan het programma toe te voegen.

Gebruik de navigatietoetsen om naar de Contents (inhoudsopgave) terug te gaan, links in beeld en elke gewenste selectie te markeren.

Druk op Enter om dit te kiezen en rechts verschijnt een controle symbool. Zie afbeelding 11c (kiezen van een nummer).

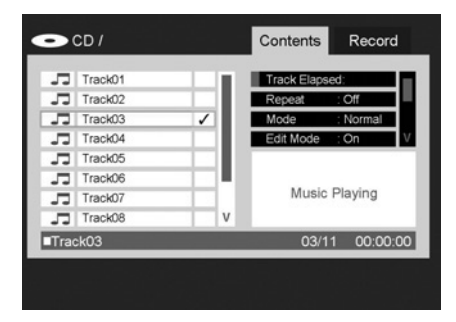

Afbeelding 11c – Kiezen van een nummer

**Opmerking:** wanneer meer dan één nummer is gekozen, worden deze aan het programma toegevoegd in de normale volgorde. Wenst u een andere volgorde, kies de nummers dan één voor één en voeg ze afzonderlijk in de gewenste volgorde aan het programma toe.

**Stap 4:** u kunt alle items in het huidige scherm kiezen om aan het programma toe te voegen door de cursor naar Select All (alles kiezen) in het Control Command te verplaatsen en op Enter te drukken. Zie afbeeldingen 11d en 11e (alles kiezen en alles gekozen). Dit bevel is handig om databestanden te programmeren indien u alles in een map wilt selecteren.

| Track01                                             |   | Mode<br>: Normal  |
|-----------------------------------------------------|---|-------------------|
| $\blacktriangleright$ $\blacktriangleright$ Track02 |   | Edit Mode : On    |
| Track03                                             |   | Program View      |
| Track04                                             |   | Select All        |
| Track05                                             |   |                   |
| Track06                                             |   |                   |
| Track07                                             |   | Music Playing     |
| Track08                                             | v |                   |
| Track02                                             |   | 00:02:34<br>02/11 |

Afbeelding 11d – Alles kiezen commando

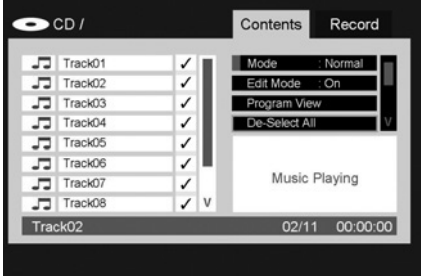

#### Afbeelding 11e – Alles gekozen

**Stap 5:** wanneer u de gewenste nummers heeft gekozen gaat u naar de regel Toevoegen aan het Programma (Add to Program) bij de Control Commands en druk op Enter. Alle gekozen items worden in het programma opgenomen en de controle iconen verschijnen.

**Stap 6:** om het programma te zien gaat u naar Program View (programma bekijken) en u drukt op Enter. Het scherm geeft nu de inhoud van het programma weer, zie afbeelding 11f (programma-overzicht).

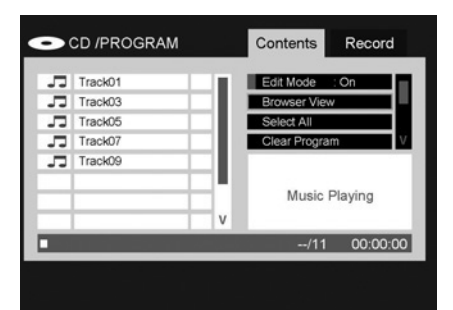

Afbeelding 11f – Programma-overzicht

**Stap 7:** scroll naar de Edit functie regel en zet deze op Off (uit). U kunt nu het programma normaal afspelen.

Om individuele nummers uit een programma te verwijderen roept u het Programma-overzicht in beeld op. Met de navigatietoetsen markeert u het nummer dat u wilt verwijderen en u drukt op Enter waarop een controle teken verschijnt. Navigeer dan naar het Clear Program (wissen) bevel en druk op Enter om het geselecteerde nummer te verwijderen.

Om alle nummers uit een programma te verwijderen, kiest u Select All (kies alles) in de Control Commands en u drukt op Enter. Scroll dan naar beneden naar het Clear Program bevel en druk op Enter om het programma te wissen. Het programma wordt ook gewist wanneer u de disclade opent of solid-state media verwijdert.

Om terug te gaan naar het Contents Menu gebruikt u de Navigatietoetsen om het Browser (zoek) commando te markeren en u drukt op Enter.

#### **Opname**

Eén van de unieke eigenschappen van de DMC 250 is de mogelijkheid audio van een CD of de Extra ingang (Auxiliary Analoge Audio Ingang) naar MP3 om te zetten en de resulterende MP3 bestanden op een geheugenkaart of USB flash drive op te slaan.

Opnemen is nu eenvoudiger dan ooit met het simpele Opname Menu van de DMC 250. Ga als volgt te werk:

**Stap 1:** steek een geheugenkaart in één van de card openingen of steek een USB flash drive in de USB Poort. Controleer of het medium voldoende vrije ruimte heeft om de nieuwe opname op te slaan.

**Stap 2:** druk op Bron (source) en kies met  $\blacktriangleleft$ de Disc speler of de Extra ingang (Auxiliary Analog Audio Ingang – AUX) als mediabron. Druk op Open/Dicht en leg een CD in, of controleer of de analoge bron op de DMC 250 is aangesloten en ingeschakeld.

**Opmerking:** opname is niet mogelijk van DVD's of VCD's of van CD's met MP3 of WMA bestanden. Alleen audio CD's die voldoen aan de zogeheten 'Red Book' standaard zoals de meeste commerciële CD's, kunnen worden opgenomen. Het is evenmin mogelijk op te nemen met een solid-state medium als bron. Het is uw eigen verantwoordelijkheid te voldoen aan kopieerrestricties in verband met auteursrechten.

**Stap 3:** stop de weergave en druk op Record om het opnamemenu te openen. Ook kunt u het opnamemenu openen door met de navigatietoetsen het kader Record bovenin beeld te markeren en op Enter te drukken. Zie afbeelding 12 (opnamemenu).

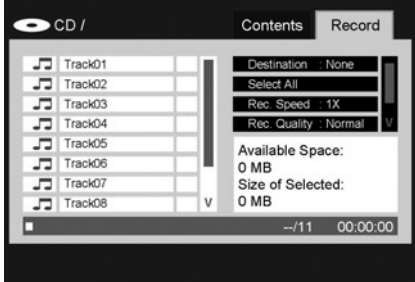

#### Afbeelding 12 – Opname Menu

**Stap 4:** gebruik de navigatietoetsen om de regel Destination (bestemming) te markeren.

Druk op Enter om een dialoogkader op te roepen waarin u Card Opening 1, Card Opening 2 of de USB Poort als bestemming voor de opname te kiezen. Is geen medium geïnstalleerd dan blijven de media iconen gedimd en kunnen niet worden gekozen. Zie afbeelding 12a (Kiezen van een Opname Bestemming).

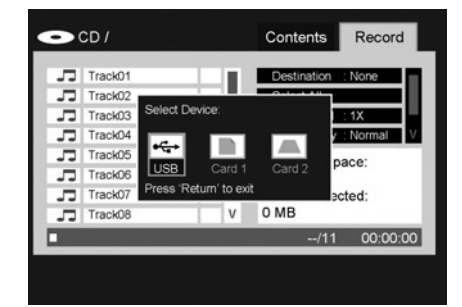

Afbeelding 12a – Kiezen van een Opname **Bestemming** 

**Stap 5 (alleen CD's):** kies de nummers die u wilt opnemen door met de navigatietoetsen elk gewenst nummer te markeren en te kiezen met Enter.

Een controle icoon verschijnt dan naast elk gekozen nummer. Zie afbeelding 12b (kiezen van nummers voor opname). Om de keuze van een nummer ongedaan te maken, markeert u het en u drukt op Enter waarop het icoon weer verdwijnt. Om alle nummers op een disc te kiezen, scrollt u naar het Select All (alles kiezen) commando en druk op Enter.

## **Auxiliary Analoge Audio Ingang en Programmeren**

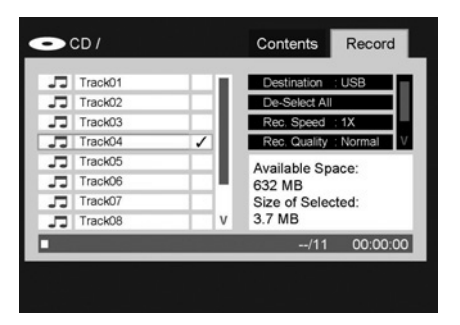

Afbeelding 12b – Kiezen van nummers voor opname

**Stap 6 (alleen CD's):** kies de opnamesnelheid door naar de regel Rec. Speed (opnamesnelheid) te gaan. De standaard instelling is 1x, wat betekent dat de opname op dezelfde snelheid wordt gemaakt als de CD wordt afgespeeld. Druk op Enter om 4x te kiezen, zodat een 60 minuten CD in slechts 15 minuten wordt gekopieerd. Zie afbeelding 12c (Kiezen opnamesnelheid). Vanwege de aard van het signaal is bij analoge opname de viervoudige snelheid niet beschikbaar.

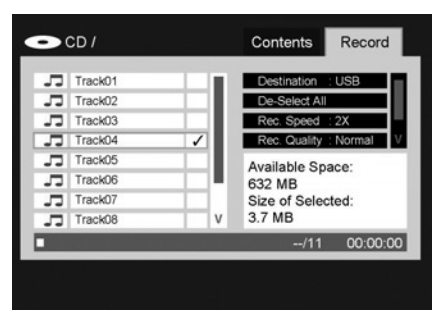

#### Afbeelding 12c – Kiezen Opnamesnelheid

**Stap 7:** kies de opnamekwaliteit door naar de regel Rec. Quality te gaan. De standaard instelling is Normal (normaal), de andere opties zijn Low (laag) en High (hoog). De opnamekwaliteit stelt de sample rate als volgt in:

- **Hoog:** 192kb/sec
- **Normaal:** 128kb/sec
- **Laag:** 64kb/sec

Als aangegeven in afbeelding 12d (start opname) en 12e (opnamestatus) geeft de DMC 250 aan hoeveel ruimte op het opnamemedium beschikbaar is, naast de omvang van alle voor opname gekozen nummers. Ga hiervan uit bij het bepalen van de procedure.

**Stap 8:** wanneer alle instellingen voor opname zijn gemaakt, scrollt u naar beneden naar de regel Start Opname (afbeelding 12d Start Opname) en druk op Enter om de opname te starten. Bij opname van de Auxiliary Analoge Audio Ingang controleren op het bronmateriaal klaar staat voor weergave om te voorkomen dat er lang pauzes vallen in de opname.

De statusdisplay in afbeelding 12c (kies opnamesnelheid) geeft aan welk nummer momenteel wordt gekopieerd, naast een thermometerschaal die het verloop van de opname aangeeft. Het bevel Cancel (afbreken) is gemarkeerd zodat u op elk moment kunt stoppen door op Enter te drukken.

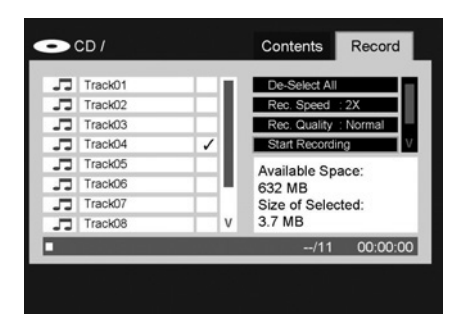

Afbeelding 12d – Start Opname Bevel

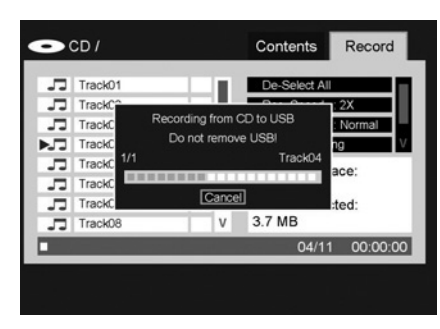

Afbeelding 12e – Opname Status

**Belangrijk:** verwijder nooit tijdens een opname met de DMC 250 de media waarvoor de opname bestemd is. Door dat te doen kan het medium beschadigd raken waardoor het niet langer bruikbaar is, alle data kunnen verloren gaan en zelfs kan het voorgoed onbruikbaar raken. Ook de DMC 250 kan daardoor beschadigd raken en eventuele reparatie hiervan valt niet onder de garantie.

Bij opname van een CD stopt de opname nadat alle gekozen nummers zijn afgewerkt. Bij opname van de AUX bron dient de opname met de hand te worden gestopt door op Enter te drukken om Cancel (afbreken) uit te voeren als eerder omschreven. De DMC 250 signaleert niet de aan- of afwezigheid van een signaal op de Auxiliary Analoge Audio Ingang en kan daarom de opname niet automatisch starten en stoppen.

De DMC 250 creëert een map met de titel 'DMC 250' op het medium waarvoor de opname is bestemd. In deze map wordt bij het begin van elke nieuwe opname een nieuw bestand aangemaakt. De genummerde mappen bevatten de MP3 bestanden die u opneemt als in afbeelding 12g. (Zie afbeelding 12f Bestemming media bovenaan, 12g Genummerd bestand voor eerste sessie tot 12h Opgenomen MP3 bestand). Zoals u ziet behoudt de DMC 250 het nummer van de oorspronkelijke opname.

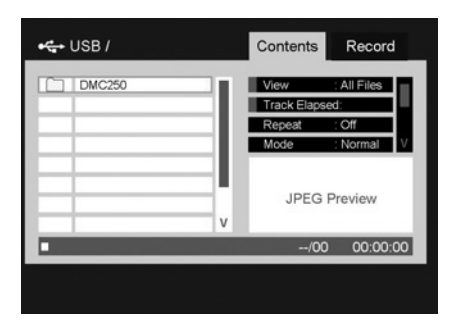

Afbeelding 12f – Bestemming Media Bovenaan

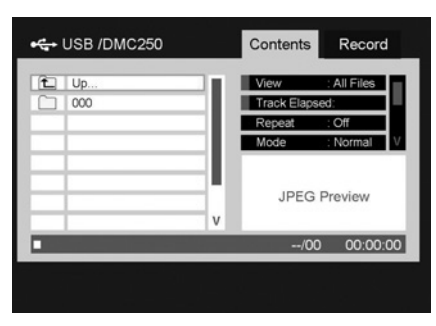

Afbeelding 12g – Genummerd Bestand voor Eerste Opname

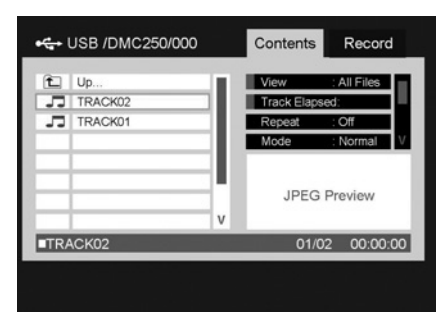

Afbeelding 12h – Opgenomen MP3 Bestand

U kunt de opgenomen bestanden op de DMC 250 afspelen net als alle andere bestanden. Ook kunt u de media verwijderen en de opgenomen bestanden op een ander geschikt apparaat afspelen, zoals een GSM, PDA of PC. Zijn de bestanden vastgelegd op een SD geheugenkaart, dan kunnen ze ook worden afgespeeld op de afzonderlijk verkrijgbare Harman Kardon Guide+Play multimedia navigatie apparaat. Kijk op www.harmankardon.com voor informatie over de aanschaf van een Guide+Play product.

#### **Opmerkingen over Opname**

- U kunt analoge audio-opnamen maken van elk van de mediabronnen van de DMC 250 door de Analoge Audio Uitgang aan te sluiten op een extern opnamemedium, een lege drager in te leggen en het op opname te zetten.
- Sommige mensen vermijden liever het kopiëren van digitaal gecomprimeerde audiobestanden, zoals MP3 en WMA bestanden, vanwege de mogelijke vervorming die het gevolg is van het in principe verliesrijke compressie proces.
- De DMC 250 is ideaal voor het overzetten van uw LP's of cassettes naar het MP3 formaat zonder dat het noodzakelijk is een hoogwaardige geluidskaart voor uw PC te kopen. PC's hebben een omgeving die principieel elektronisch verontreinigd is vanwege de aanwezigheid van schakelingen, geheugenchips en drives binnen het chassis van de PC. De DMC 250 is heel zorgvuldig gebouwd om deze invloeden te minimaliseren of zelfs te elimineren voor een hogere kwaliteit audio-opnamen.
- Heeft u eenmaal MP3 bestanden gecreëerd dan kunt u deze op de PC aanpassen en bewerken via een van de vele beschikbare audio editing programma's.
- Houd u altijd aan de bepalingen rond het auteursrecht bij het maken van opnamen.

## **Problemen**

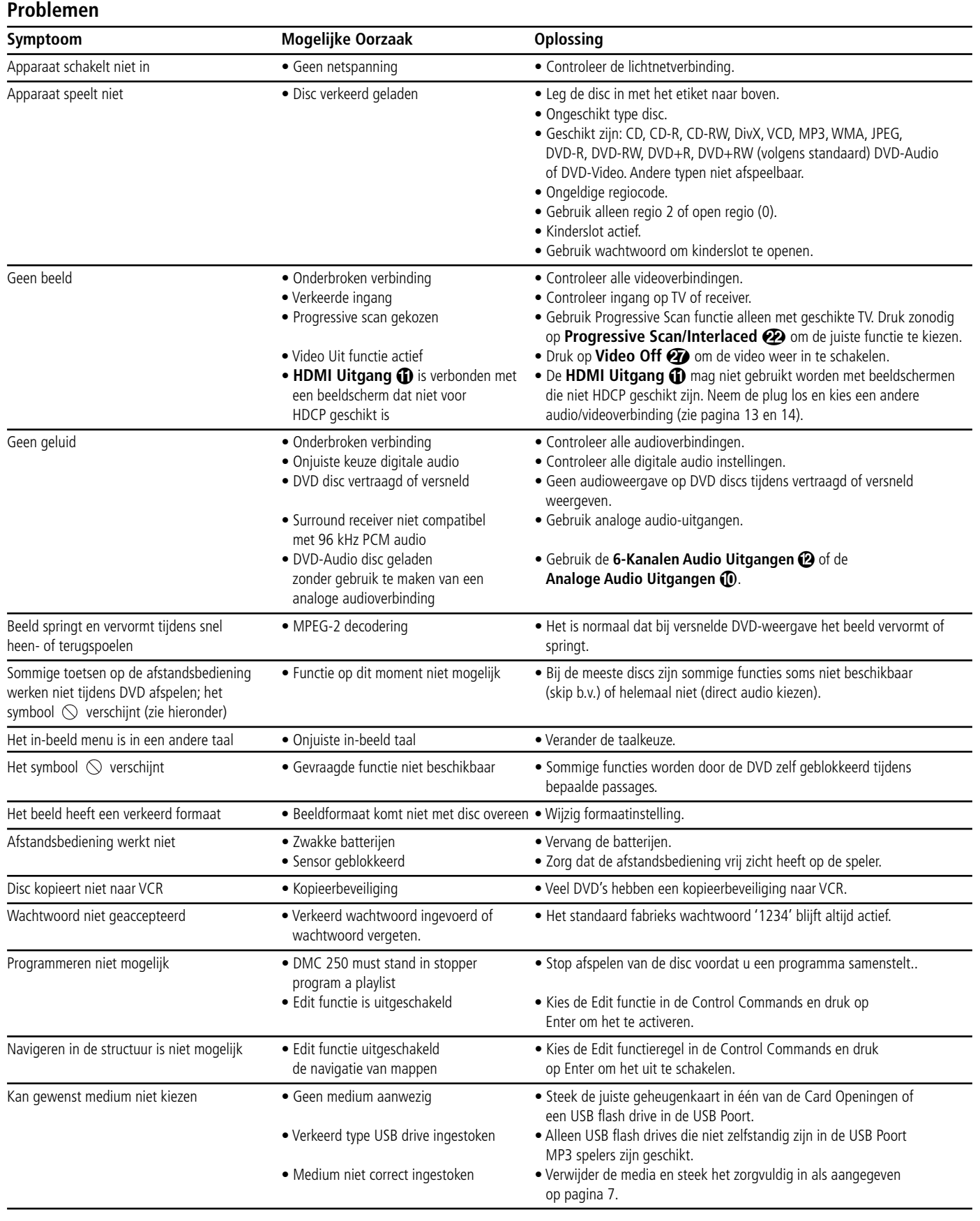

## **Technische gegevens**

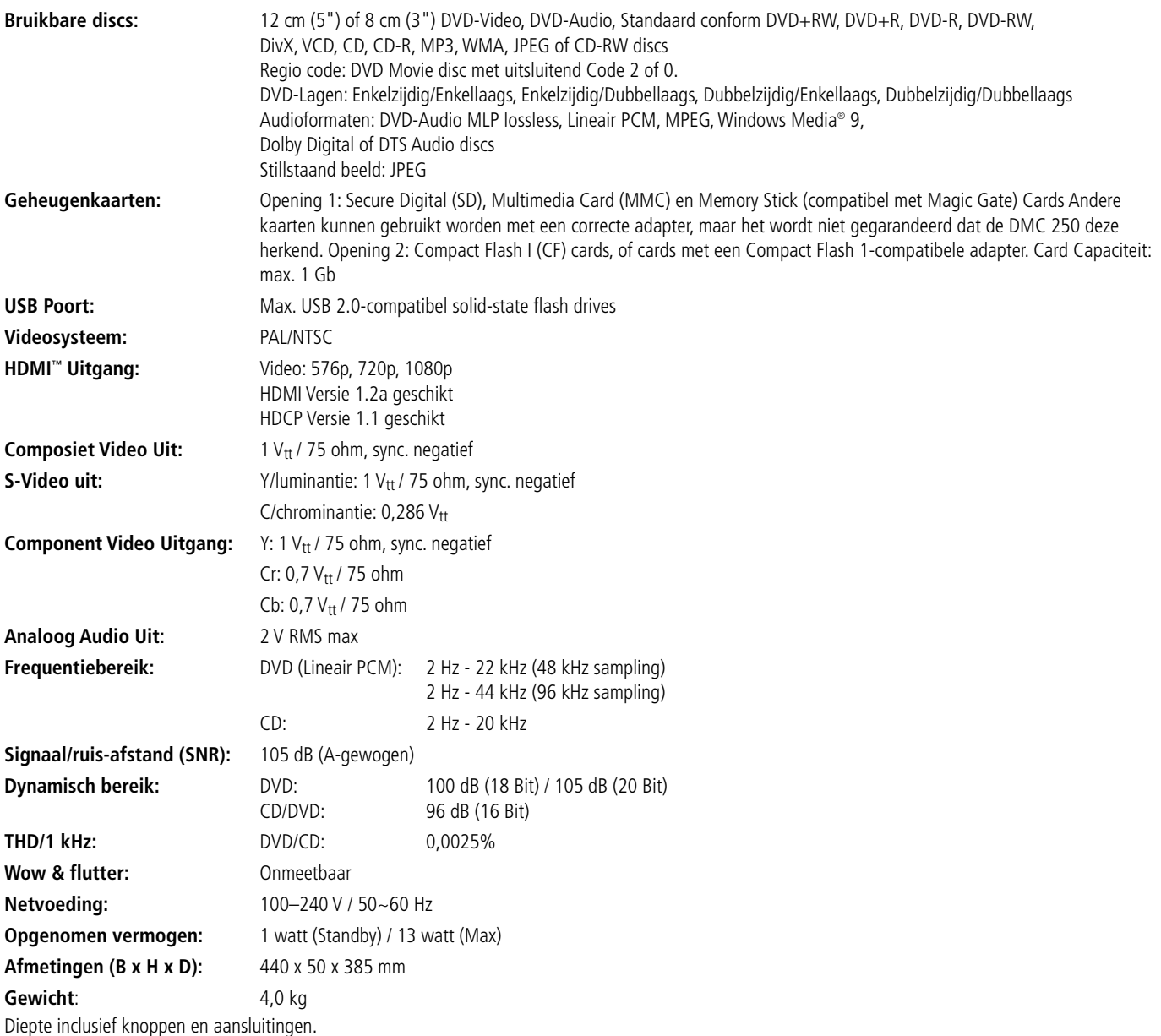

Hoogte inclusief voetjes en chassis.

Wijzigingen voorbehouden.

Harman Kardon en Logic 7 zijn handelsmerken van Harman International Industries, Incorporated, geregistreerd in the Verenigde Staten en/of andere landen. Designed to Entertain en Guide+Play zijn handelsmerken van Harman International Industries, Incorporated.

Gefabriceerd onder licentie van Dolby Laboratories. Dolby, Dolby Digital, ProLogic en het dubbele-D symbool zijn handelsmerken Dolby Laboratories. Gefabriceerd onder licentie van U.S. patent # 5.451.942 & andere U.S. en wereldwijde toegekende en aangevraagde patenten. DTS en DTS Digital Out zijn geregistreerde handelsmerken en de DTS logo's en symbolen zijn handelsmerken van DTS, Inc. © 1996-2007 DTS, Inc. Alle rechten voorbehouden. Microsoft, Windows en WMA zijn ofwel geregistreerde handelsmerken of handelsmerken van Microsoft Corporation in de Verenigde Staten en/of andere landen.

HDMI, het HDMI logo en High-Definition Multimedia Interface zijn handelsmerken of geregistreerde handelsmerken van HDMI Licensing LLC.

Kodak is een geregistreerd handelsmerk; Photo CD is een handelsmerk van Eastman Kodak Company.

DivX, DivX Certified, en bijbehorende logo's zijn handelsmerken van DivX Networks, Inc en worden uitgebracht onder licentie.

Memory Stick, MagicGate, Memory Stick Duo en SACD zijn handelsmerken of geregistreerde handelsmerken of Sony Corporation.

CompactFlash is een handelsmerk van de CompactFlash Association.

Guide + Play is een handelsmerk van Harman International Industries, Incorporated.

Het SD logo is een handelsmerk. Dit product bevat technologie waarop auteursrecht rust en wordt beschermd door claims van bepaalde U.S. patents en andere intellectueel eigendom van Macrovision Corporation en andere rechthebbenden. Gebruik van deze auteursrechtelijk beschermde technologie dient te worden geautoriseerd Macrovision Corporation en is bedoeld voor huiskamergebruik en andere toepassingen in besloten kring tenzij anderszins geautoriseerd door Macrovision Corporation. Ongedaan maken is verboden.

## harman/kardon®

H A Harman International<sup>®</sup> Company 250 Crossways Park Drive, Woodbury, New York 11797 www.harmankardon.com Harman Consumer Group, Inc.: 2, Route de Tours, 72500 Château-du-Loir, France © 2007 Harman Kardon, Incorporated Best.nr. CQX1A1258Z